### High Performance Computing Cluster Basic course

#### Jeremie Vandenplas, Gwen Dawes

#### 14 November 2019

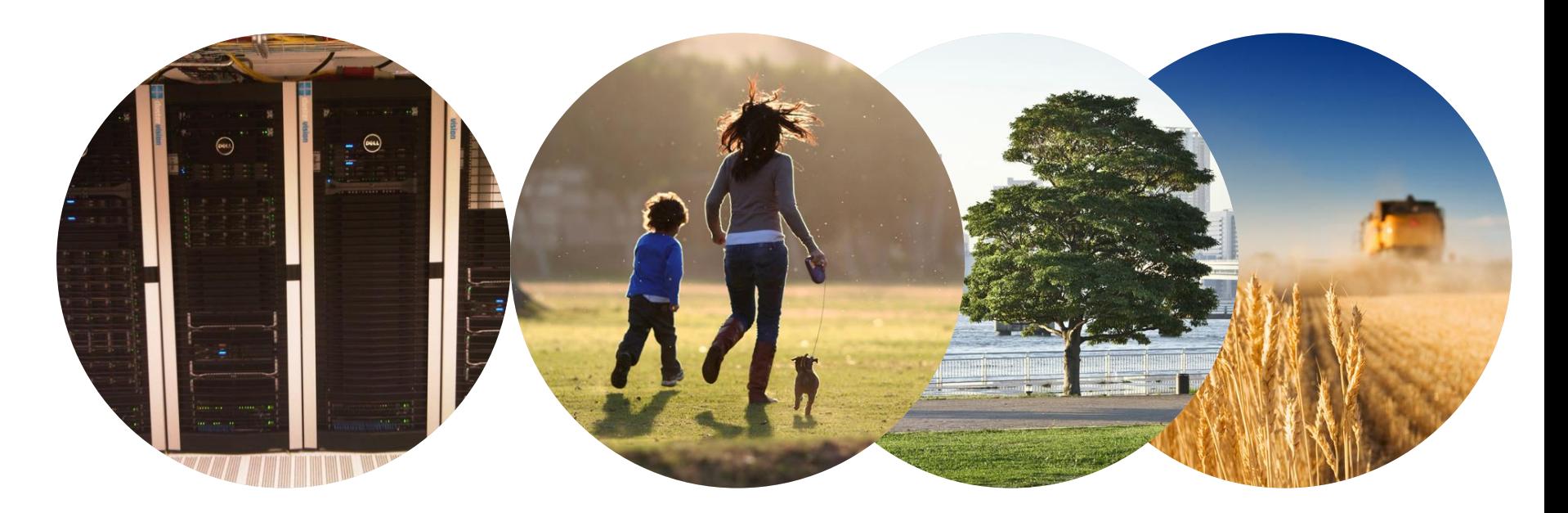

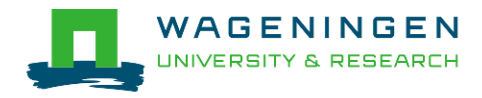

### **Outline**

- **Introduction to the HPC Anunna**
- Some "advanced" tools in Unix/Linux
- Submitting and monitoring basic jobs on Anunna

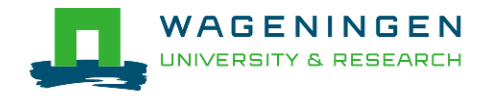

### Introduction to the HPC Anunna

Jeremie Vandenplas, Gwen Dawes

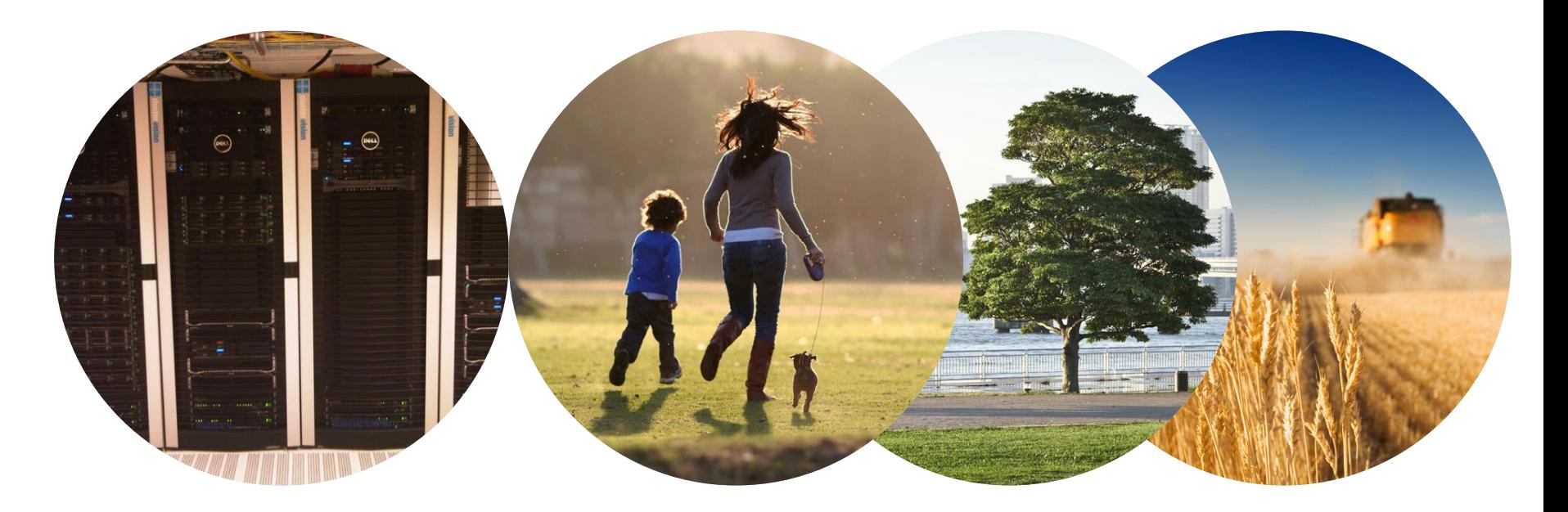

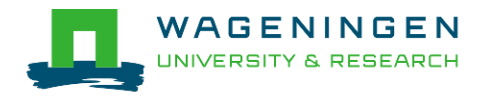

### **Outline**

- **Some definitions**
- **Description of the HPC Anunna**

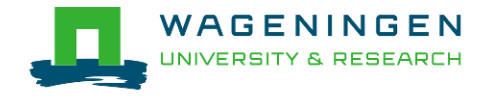

**High performance computing cluster** 

● Group of interconnected computers (node) that work together and act like a single system

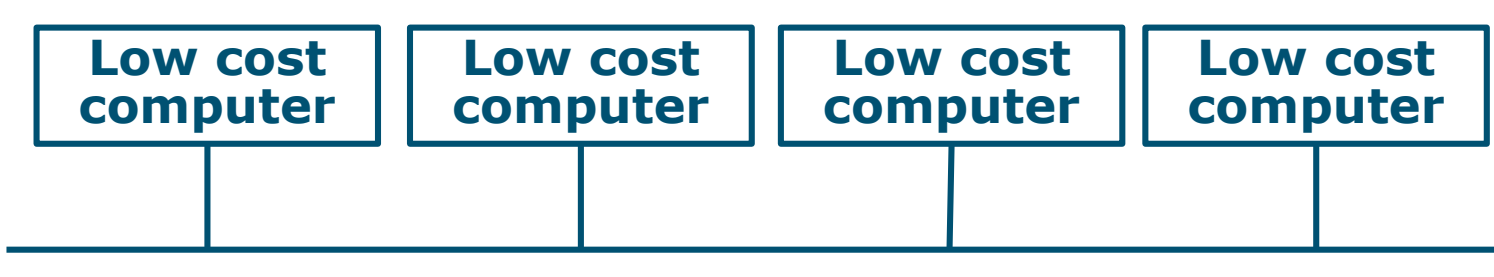

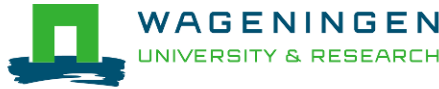

**High performance computing cluster** 

- Group of interconnected computers (node) that work together and act like a single system
- CPU (Central processing unit)
	- Component within a computer that carries out the instructions of a computer program

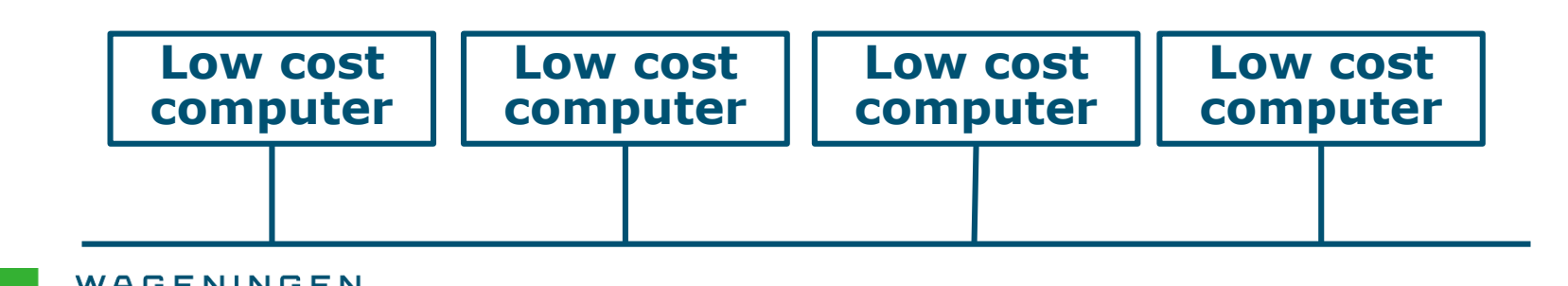

- **High performance computing cluster** 
	- Group of interconnected computers (node) that work together and act like a single system
- CPU (Central processing unit)
	- Component within a computer that carries out the instructions of a computer program
- Core
	- Processing unit which reads and executes program instructions

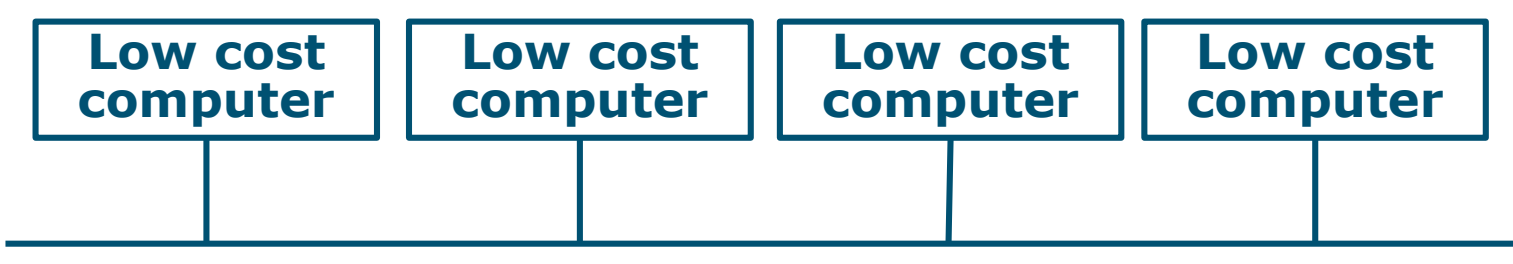

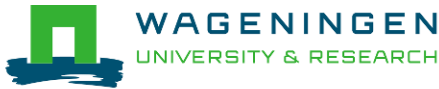

# ANUNNA

#### **HIGH PERFORMANCE CLUSTER**

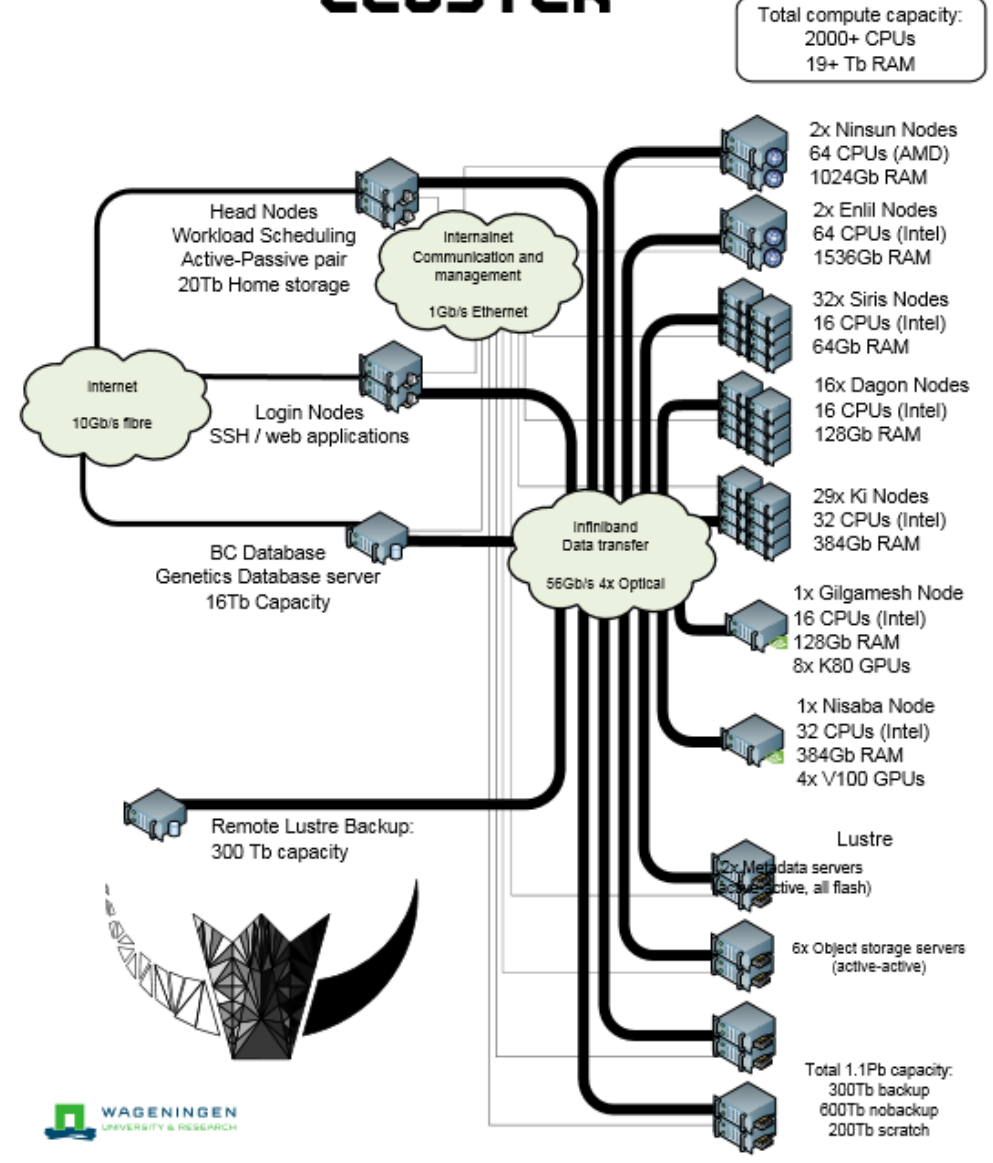

WAGEN

**UNIVERSITY &** 

### HPC Anunna

- 48 Computes nodes
	- 16 cores (Intel), 64 GB or 128 GB RAM
- 29 Computes nodes
	- 32 cores (Intel), 328 GB RAM
- **2 Fat nodes** 
	- 64 cores (AMD), 1 TB RAM
- **2 Fat nodes** 
	- 64 cores (Intel), 1.5 TB RAM
- **2 GPU nodes** 
	- NVIDIA
- 1000 TB Lustre parallel file system (15 GB/s)

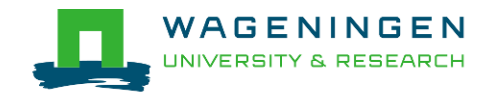

### HPC Anunna – main storage

#### **Home directory**

- /home/[partner]/[username]
- Directory where you are after logon
- Quota of 200GB soft (210GB hard)

### ■ Archive

- /archive/[partner]/[username]
- Cheap
- Only for storage and for WUR

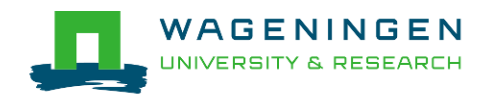

### HPC Anunna – main storage

**Lustre filesystem (faster storage)** 

- backup
	- /lustre/backup/[partner]/[unit]/[username]
	- Extra cost for backup
- nobackup
	- /lustre/nobackup/[partner]/[unit]/[username]
	- Some costs
- scratch
	- /lustre/scratch/[partner]/[unit]/[username]
	- Free
	- (Regularly cleaned up)

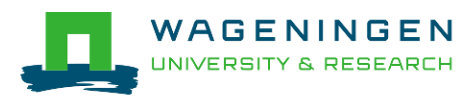

### HPC Anunna – "rules"

#### ■ Home

- Jobscripts
- Small datasets (performance)
- Not computational jobs

### **Lustre**

- Big datasets
- Intensive (computing) jobs
- No job run outside SLURM

#### ■ Archive

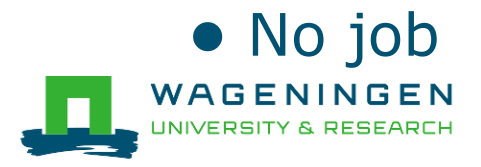

### HPC Anunna – useful information

- $\blacksquare$  HPC Anunna wiki
	- [https://wiki.anunna.wur.nl/index.php/Main\\_Page](https://wiki.hpcagrogenomics.wur.nl/)
- **Example Linux User Group at WUR** 
	- [https://lug.wur.nl/index.php/Main\\_Page](https://lug.wur.nl/index.php/Main_Page)
- Support
	- [hpc.support@wur.nl](mailto:Hpc.support@wur.nl)

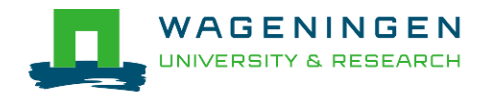

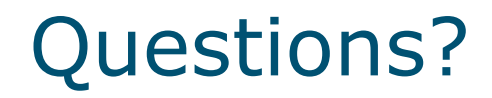

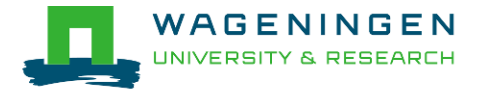

### Some "advanced" tools in Unix/Linux

#### Jeremie Vandenplas, Gwen Dawes

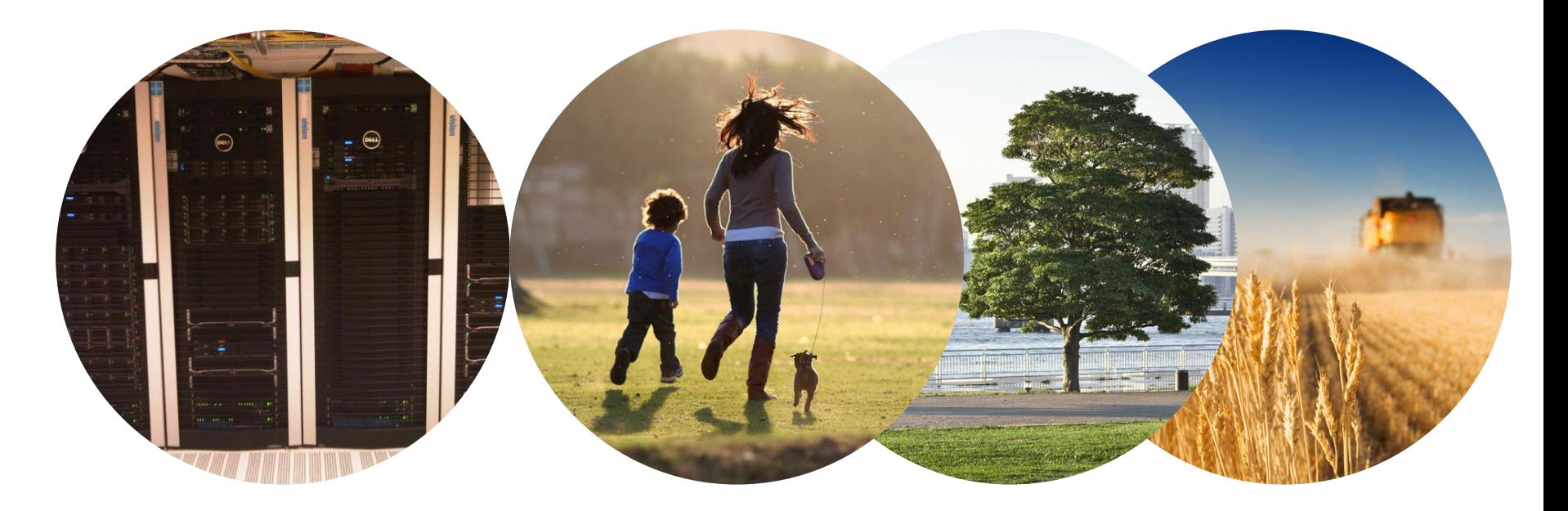

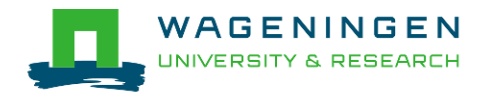

# (De)compressing files

- **To compress a file:** *gzip file1*
- To decompress a file: *gunzip file1.gz gzip –d file2.gz*
- Other commands *bzip2, xz, zip,...*

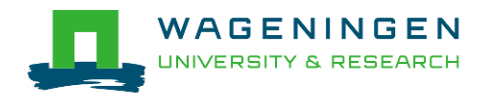

### Transferring files using *scp*

 To copy a file *from* an external machine: *scp username@hostname:~/file1 destination\_name*

 To copy a file *to* an external machine: *scp ~/file1 username@hostname:destination\_name*

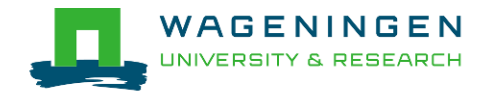

### Downloading files from the web

 To download a file from the web: *wget [options] [url]*

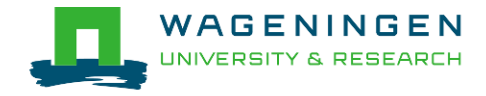

### Making a file executable

**To make a file executable** *chmod u+x file1*

■ To execute a program/script/.... *./program [options] /path/to/the/program/program [options]*

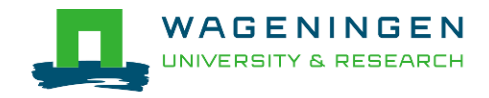

### Environment variables

- $\blacksquare$  ~data storage for Unix/Linux shell
- To assign an environment variable

#### *MYVARIABLE=my\_value*

- To access the data stored within an environment variable:
- *echo \$MYVARIABLE*
- To list all environment variables:

#### *env*

Remove the existence of an environment variable:

#### *unset MYVARIABLE*

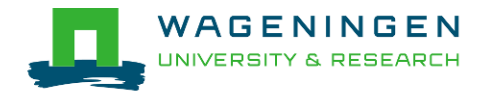

### Environment modules

- **Provides many software not installed by default**
- module avail
- module list
- module load name
- module rm

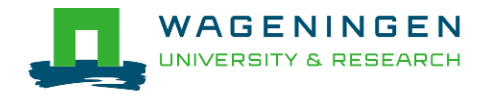

## A bash (Shell) script

**Plain text file which contains a serie/mixture of** commands.

### **Tip**

- Anything you can run normally on the command line can be put into a script and it will do exactly the same thing.
- Convention: extension of **.sh** (e.g., script.sh).

■ Example

```
nfs01.hpcagrogenomics.wur.nl - PuTTY
    \frac{1}{2}!/bin/bash \leftarrow9
                                         Shebang with path of interpreter
  8
  7
    |#Create the directory \longleftarrow Comment
  6
    mkdir serial example <-
                                      Command5
  4
    #go in the created directory
    cd serial example
```
# Try it...

- 1. Create a directory (e.g., 'example\_1') in your Lustre scratch directory
- 2. Download QMSim from this URL (*wget*) and decompress (*unzip*) it:

https://git.wur.nl/dawes001/public[files/raw/master/QMSim-Linux.zip](https://git.wur.nl/dawes001/public-files/raw/master/QMSim-Linux.zip)

3. Copy the parameter file /lustre/shared/training\_slurm/autumn\_2019/serial/training/e x\_serial\_qmsim.prm in your directory!

#### **Extra:** write a bash script to do all these steps!

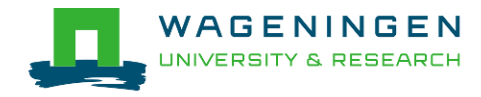

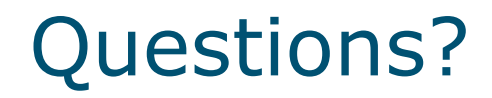

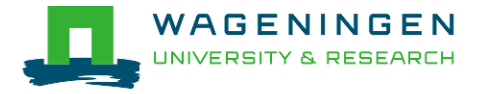

### Solution

```
\frac{1}{2}!/bin/bash
1
 \mathbf{1}2 #Environment variable
  3 namedir='example 1'
  \overline{4}5 #delete the directory if it exists
 6 if [ -d $namedir ]; then rm -r $namedir; fi
  \overline{7}8 #Create the directory
  9 mkdir $namedir
10
11 #go in the created directory
12 cd $namedir
13
14 #dowload the archive QMSim
15
   wget https://git.wur.nl/dawes001/public-files/raw/master/QMSim-Linux.zip
16
17 #decompress the archive
18 unzip QMSim-Linux.zip
19
20 #copy the parameter file
21cp /lustre/shared/training slurm/ autumn_2019 /serial/training/ex serial qmsim.prm .
22
23 #list the content of the directory
24ls
```
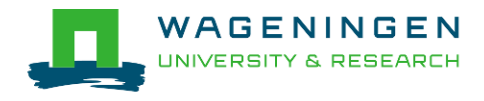

### Extra - Symbolic link

■ To create a symbolic link to a file/directory, instead of copying it:

*ln –s /path/to/file1 link*

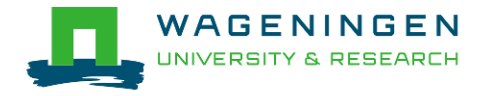

### Submitting and monitoring basic jobs on Anunna

J. Vandenplas, G. Dawes

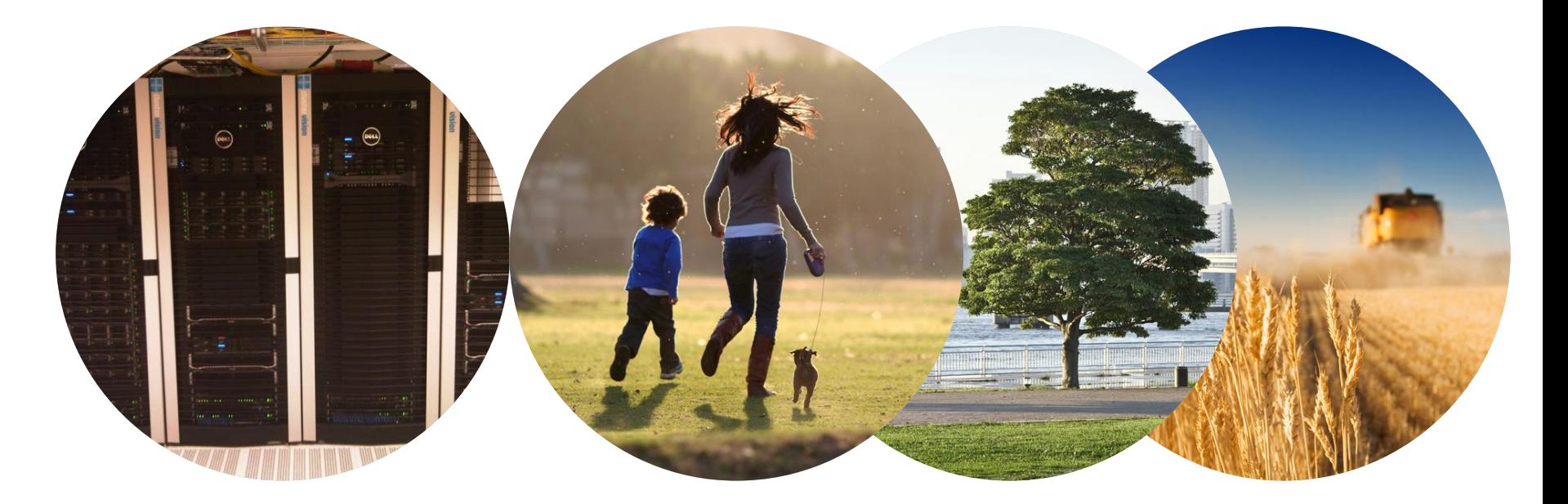

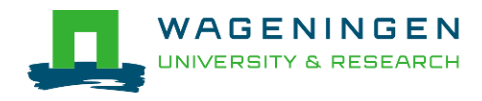

### **Outline**

- **Some definitions**
- **Running a basic job on the nodes of Anunna** 
	- Introduction to SLURM
	- Characteristics of a job
	- Writing and submitting a script
	- Monitoring and controlling a job
- **Some exercises**
- (Extra: Submitting a job array)

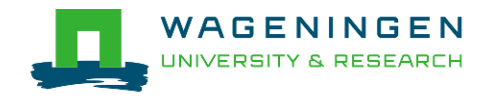

#### Process

● Instance of a computer program that is being executed

e iyandenp@localhost:~ 92x46<br>13:16:08 up 11 days, 18:06, 43 users, load average: 7.13, 5.27, 4.28 н Tasks: 860 total, 6 running, 852 sleeping, 2 stopped, 0 zombie<br>Cpu(s): 89.1%us, 2.8%sy, 0.0%ni, 8.0%id, 0.0%wa, 0.0%hi, 0.0%si, 0.0%st Mem: 66059268k total, 62016800k used, 4042468k free, 88444k buffers Swap: 63999992k total, 19730664k used, 44269328k free, 8198812k cached

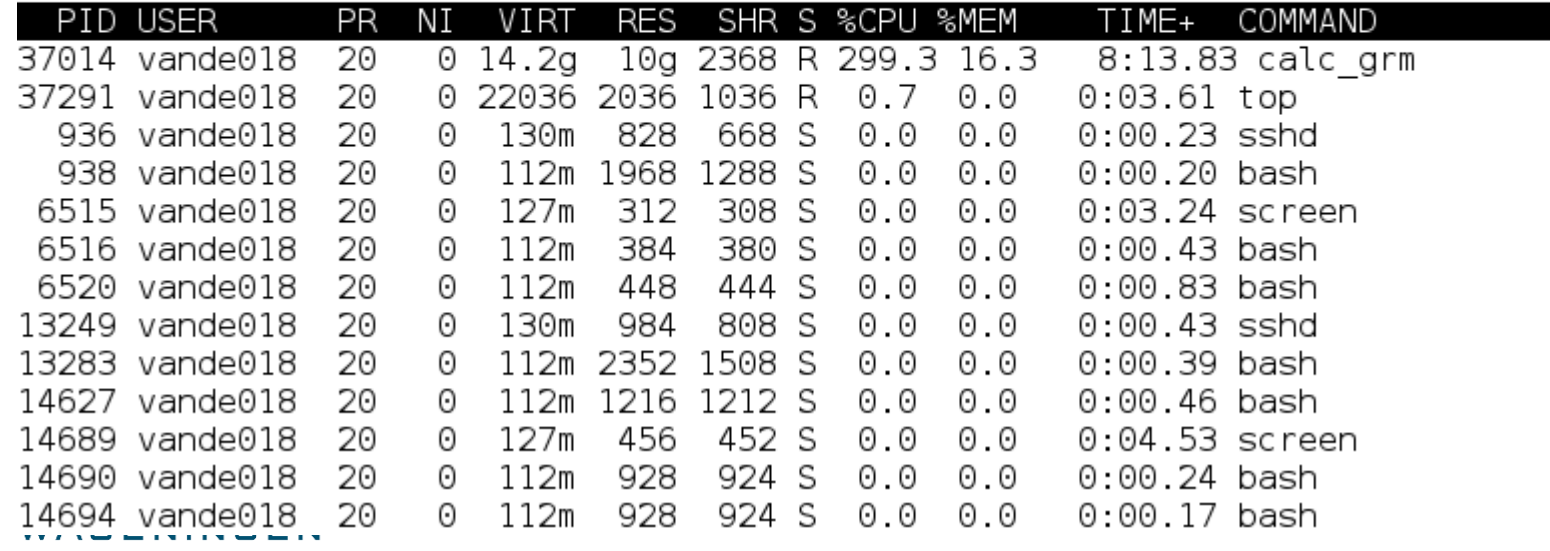

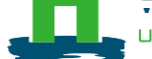

#### **Process**

- Instance of a computer program that is being executed
- May be made up of multiple threads that execute instructions concurrently
- Thread
	- Smallest sequence of programmed instructions

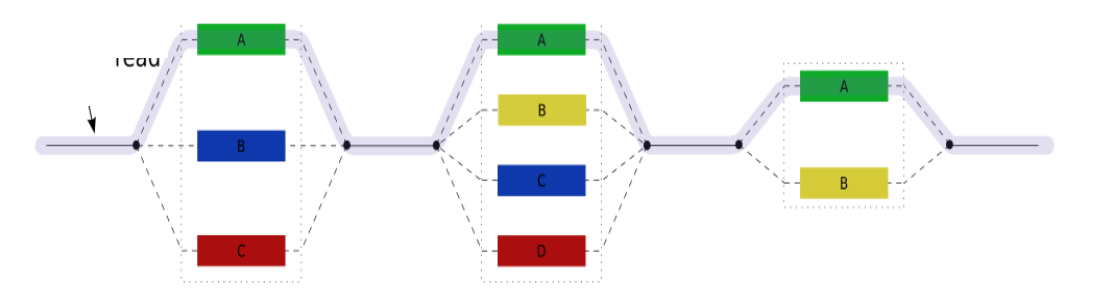

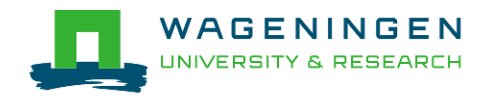

#### **Process / Thread**

#### ● Linux command: *top*

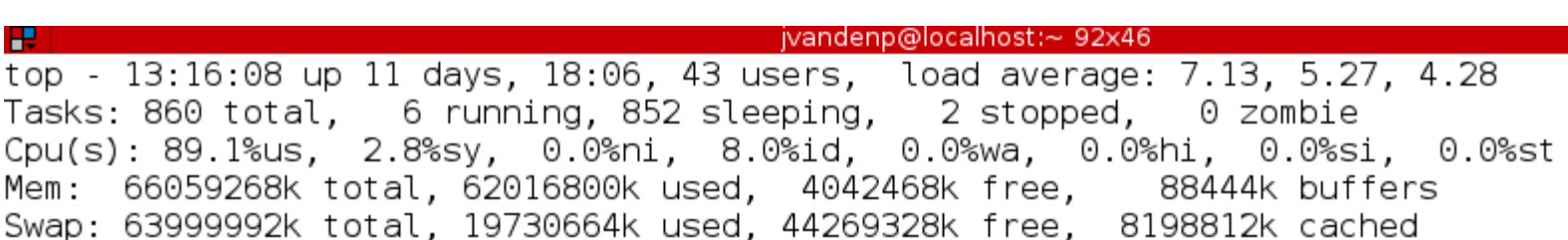

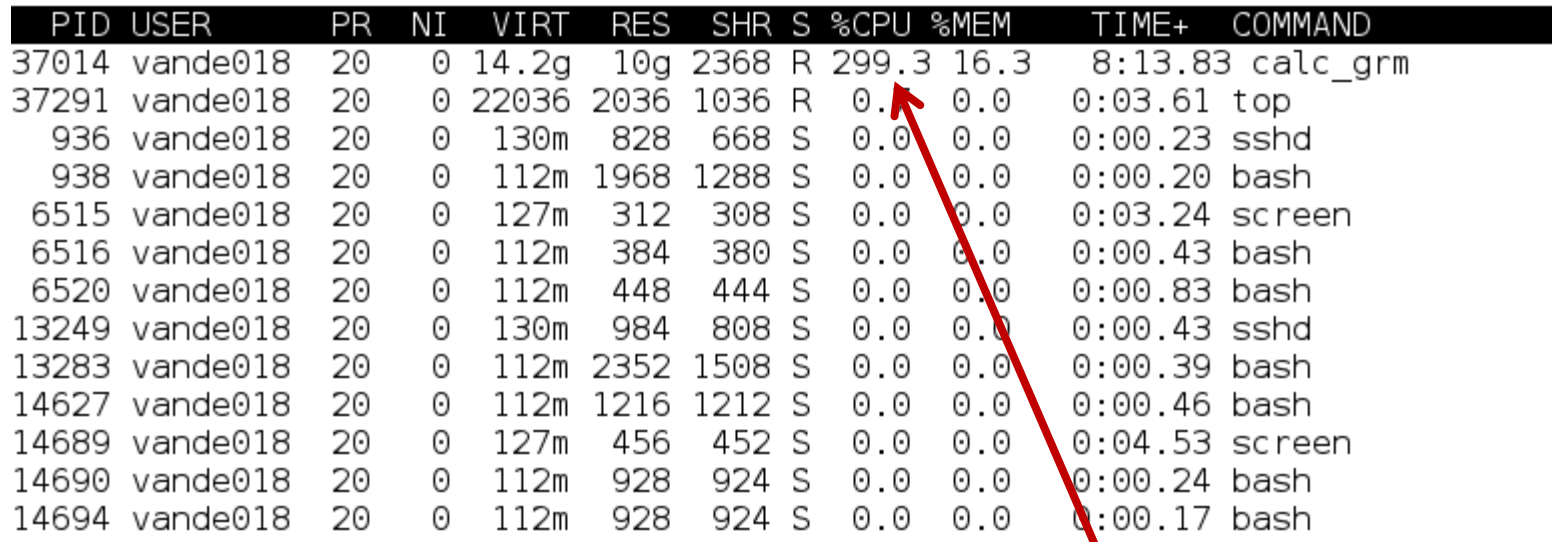

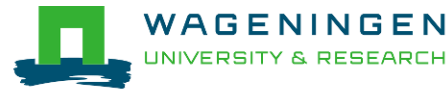

### Running a job on the nodes of Anunna?

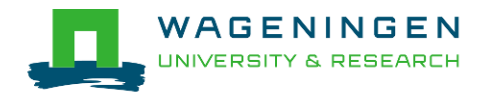

### Running a job on the nodes of Anunna?

#### Job

- An operation or a group of operations treated as a single and distinct unit
- Two parts
	- Resource requests
	- Job steps
		- Tasks that must be done (e.g., software that must be run)

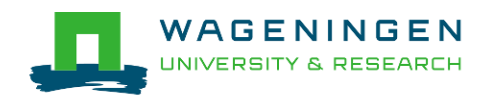

### Running a job on the nodes of Anunna?

#### Job

- An operation or a group of operations treated as a single and distinct unit
- Two parts
	- Resource requests
	- Job steps
		- Tasks that must be done (e.g., software that must be run)
- A job must be submitted to a job scheduler Requires a (shell) submission script

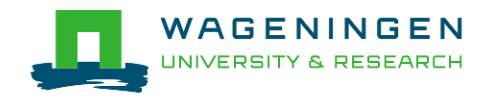

### Job scheduler/Resource manager

#### Software which:

- Manages and allocates resources (compute nodes)
- Manages and schedules jobs on a set of allocated nodes
- Sets up the environment for parallel and distributed computing

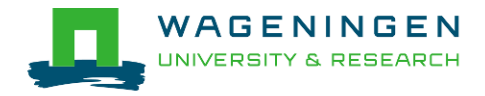

### Job scheduler/Resource manager

#### Software which:

- Manages and allocates resources (compute nodes)
- Manages and schedules jobs on a set of allocated nodes
- Sets up the environment for parallel and distributed computing
- **HPC's job scheduler: SLURM** (Simple Linux Utility for Resource Management ; http://slurm.schedmd.com/slurm.html)

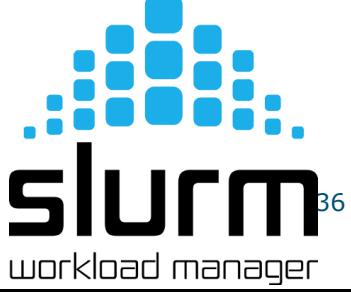

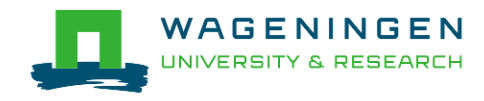
### Some definitions for Slurm

#### ■ Task

● In the Slurm context, it must be understood as a process.

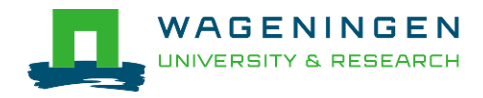

### Some definitions for Slurm

#### **Task**

- In the Slurm context, it must be understood as a process.
- CPU
	- In the Slurm context, it can be understood as a core or a hardware thread.

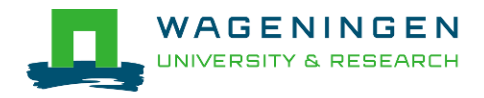

## Some definitions for Slurm

#### $\blacksquare$  Task

- In the Slurm context, it must be understood as a process.
- CPU
	- In the Slurm context, it can be understood as a core or a hardware thread.
- Multithreaded program
	- One task using several CPUs
- Multi-process program
	- Several tasks

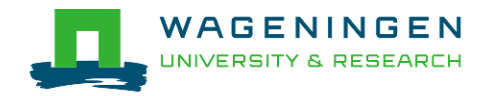

## Running a basic job on the HPC nodes?

#### A submission script is required...

```
#!/bin/bash
 ------------------------------Name of the iob-------------------------
#SBATCH --job-name=example1
#-----------------------------Mail address-------------------------------
#SBATCH --mail-user=jvandenplas@ulg.ac.be
#SBATCH --mail-type=ALL
#-------------------------------Output files-----------------------------------
#SBATCH --output=output %j.txt
#SBATCH --error=error output %j.txt
#SBATCH --comment='Some comments'
#----------------------------Required resources------------------------
\texttt{\#SBATCH} --time=0-1
#SBATCH -- nt asks=1
#SBATCH --cpus-per-task=1
#SBATCH --mem-per-cpu=4000
#-----------------------------Environment, Operations and Job steps----
export OMP NUM THREADS=1
echo 'Start calc grm'
srun calc grm --par param.par --pca >out.calc grm
```
#### $\rightarrow$ ... and it must be submitted!

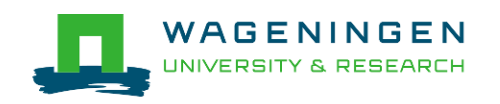

# Running a job?

Several steps

- 1. Characteristics of the jobs?
- 2. Writing a submission script
- 3. Submitting a job
- 4. Monitoring and controlling a job
- 5. Getting an overview of previous and current jobs

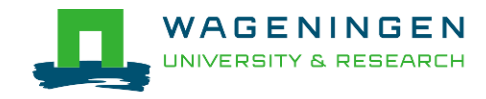

#### ■ What is your job?

- Sequential/parallel
- Resource requests
	- Number of CPUs
	- Amount of RAM
	- Expected computing time
	- ...
- Jobs steps
	- Job steps can be created with the command *srun*

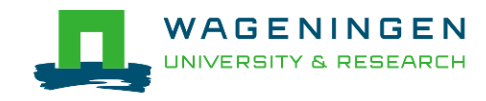

 $\blacksquare$  Try to fit to the real use as much as possible!

- $\blacksquare$  Try to ask
	- 4 GB RAM per CPU for nodes with 64 GB
	- 8 GB RAM per CPU for nodes with 128 GB
	- 10.2 GB RAM per CPU for nodes with 328 GB
	- 15.6 GB RAM per CPU for nodes with 1 TB
	- 23.4 GB RAM per CPU for nodes with 1.5 TB

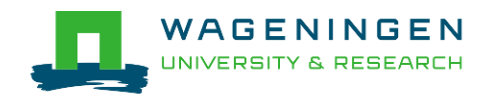

#### ■ What is your job?

- Sequential/parallel
- If parallel: multi-process vs multi-threaded?

#### $\rightarrow$  How can you tell?

- RTFM!
- Read the source code (if available)
- Just run it!

use *sinteractive*!

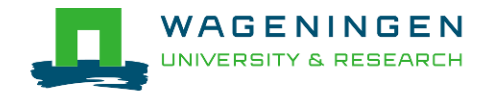

- Run the job using Sandbox environment  $-$  interactive jobs
	- *sinteractive*
		- Wrapper on *srun*
		- Request immediate interactive shell on node(s)

*sinteractive* –c <cpus> --mem <MB>

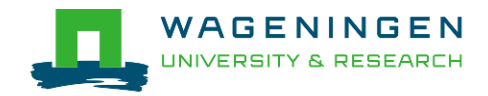

```
图 vande018@login0:~
[vande018@login0 ~]$ hostname
login0
[vande018@login0 ~]$ sinteractive -c 1 --mem 2000
srun: job 19271078 queued and waiting for resources
srun: job 19271078 has been allocated resources
[vande018@node018 ~\sim]$
                                             Shell now on node with 
                                             resources contained
                                             \rightarrow just like a real script!
```
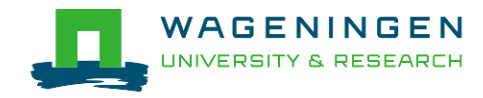

# Try it...

- 1. Create a directory (e.g., 'example\_1') in your Lustre scratch directory
- 2. Download QMSim from this URL and decompress it: https://git.wur.nl/dawes001/public[files/raw/master/QMSim-Linux.zip](https://git.wur.nl/dawes001/public-files/raw/master/QMSim-Linux.zip)
- 3. Copy the parameter file /lustre/shared/training\_slurm/spring\_2018/serial/training/ex \_serial\_qmsim.prm in your directory!
- 4. Try to find the requirements (e.g., memory) of **QMSim16** using **sinteractive**

(The parameter file must be mentioned in the command line)

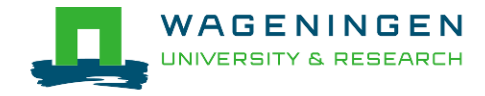

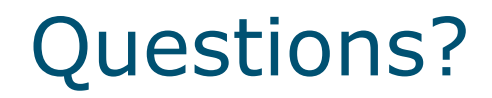

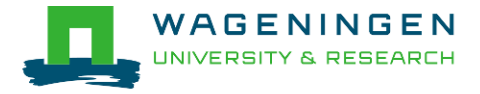

# 2. Writing a submission script

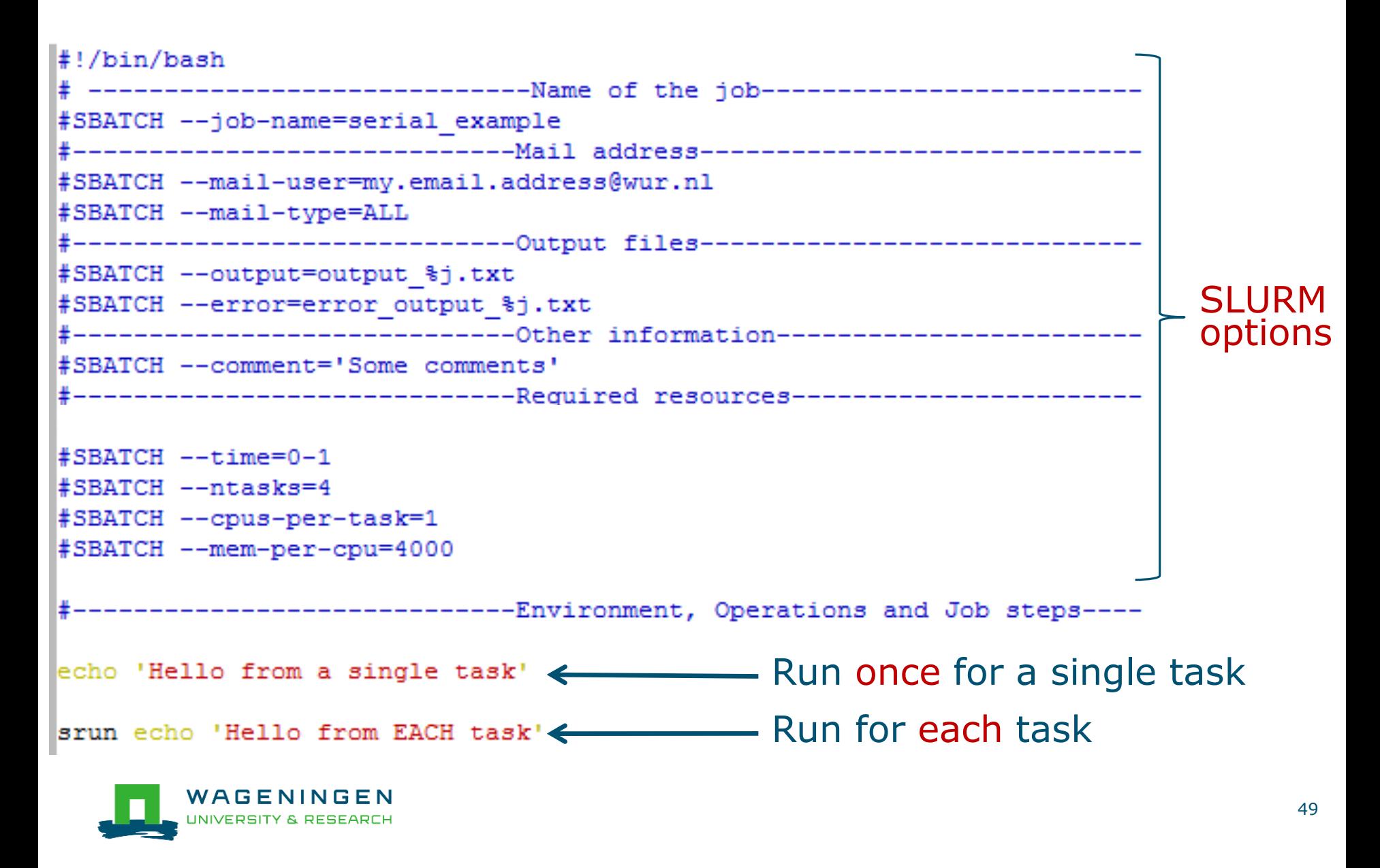

## The Slurm command *srun*

#### **Srun** [options] executable [args]

- Run a parallel job on cluster
- Useful options

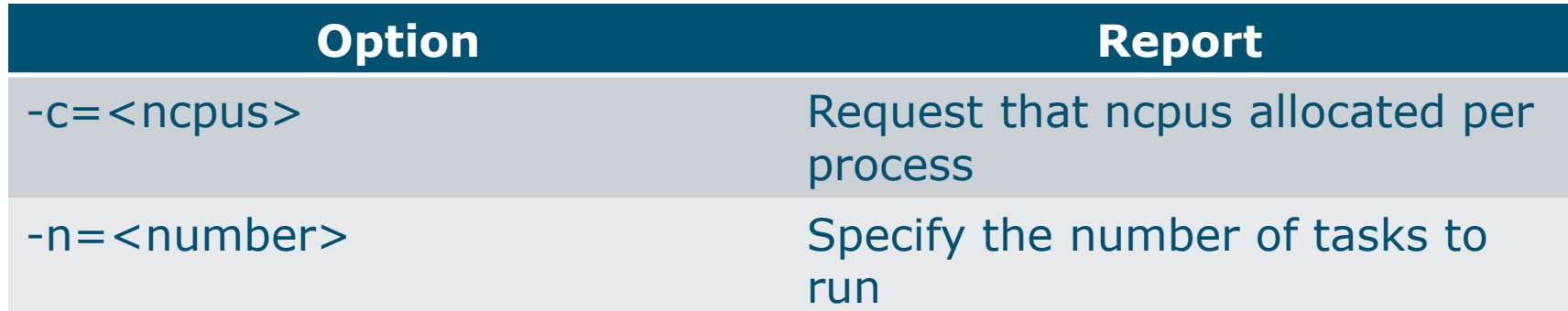

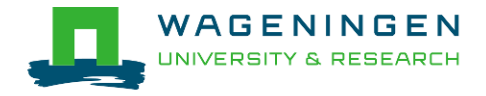

#### The Slurm command **srun**

[vande018@nfs01 vande018]\$  $I$ wande $0180$ nfe $01$  wande $01810$ 

```
rvanuturoenrour vanuturore
          [vande018@nfs01 vande018]$ cat script slurm.sh
          #!/bin/bash
          # --------------------------------Name of the job-------------------------
          #SBATCH --job-name=serial example
          #-------------------------------Mail address-------------------------------
          #SBATCH --mail-user=my.email.address@wur.nl
          #SBATCH --mail-type=ALL
          #--------------------------------Output files-------------------------------
          #SBATCH --output=output %j.txt
          #SBATCH --error=error output %j.txt
                             -----------Other information---------------------
          #SBATCH --comment='Some comments'
          #------------------------------Required resources---------
          #SBATCH --time=0-1
          #SBATCH --ntasks=4
          #SBATCH --cpus-per-task=1
          #SBATCH --mem-per-cpu=4000
                        -----------------Environment, Operations and Job steps----
          echo 'Hello from a single task'
          srun echo 'Hello from EACH task'
          [vande018@nfs01 vande018]$[vande018@nfs01 vande018]$ cat output 10969988.txt
          Hello from a single task ←
          Hello from EACH task
          Hello from EACH task
WAGENIN<sup>Hello</sup> from EACH task
INIVERSITY & REHello from EACH task
```
## Some SLURM options

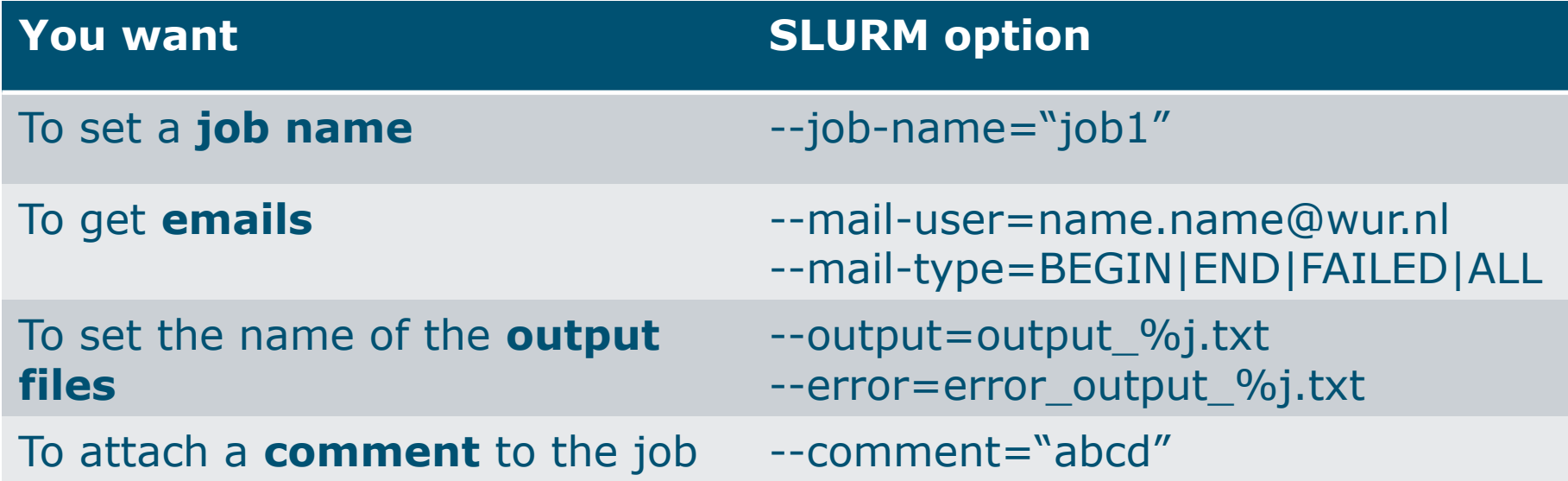

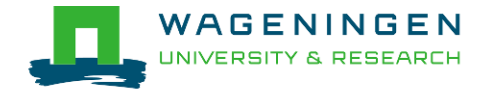

### Some SLURM options: resource

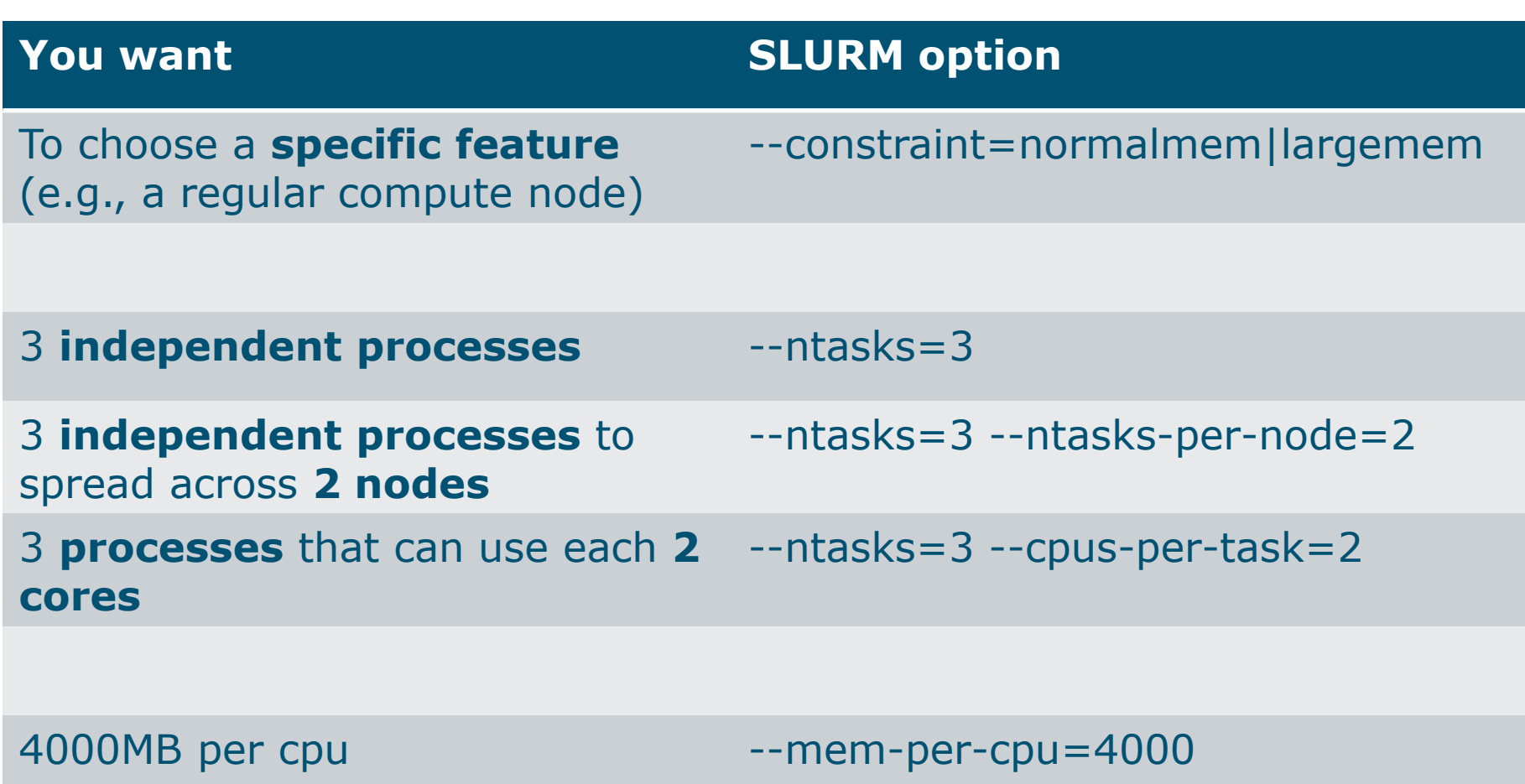

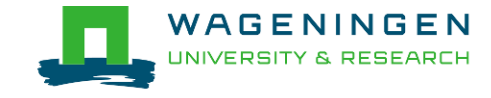

### Some SLURM options: features

- 128g/384g/1019g/1536g/normalmem/largemem/morem em
	- Nodes with specific RAM
- 16cpus/32cpus/64cpus
	- Nodes with a specific total number of CPUs
- 4gpercpu/8gpercpu/16gpercpu/24gpercpu
- nvidia/K80/V100
	- Nodes with GPUs
- Amd/avx512/intel
	- Nodes with specific processors
- dagon/enlil/gilgamesh/ki/ninsun/siris/gen2

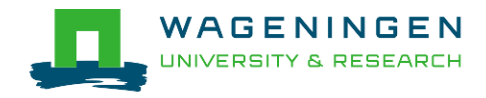

### Some SLURM options: resource

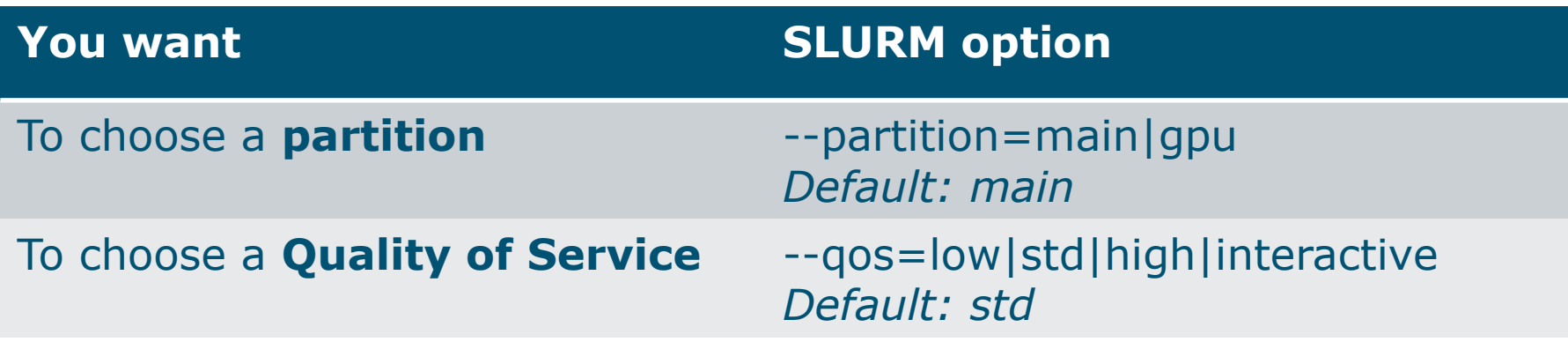

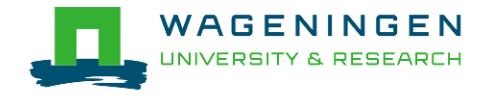

# Some SLURM options: quality of service

#### ■ **low**

- Limited time (8h)
- Very cheap
- std
	- No limit
- high
	- $\bullet$  No limit  $+$  extra costs
- interactive
	- Immediate running jobs
	- A few jobs only

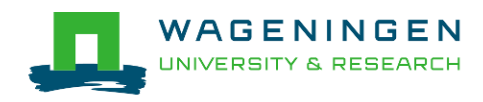

# 3. Submitting a job

#### **The scripts are submitted using the <b>sbatch** command

jvandenp@localhost:~ 91x42 H. [vande018@nfs01 shared memory]\$ ls ex0 mthread.prm QMSim16 script slurm.sh [vande018@nfs01 shared memory]\$ [vande018@nfs01 shared\_memory]\$ sbatch script\_slurm.sh Submitted batch job 1120242

- Slurm gives an ID to the job (\$JOBID)
- Options may be passed from the command line
	- E.g., sbatch --ntasks=3 script\_slurm.sh
	- Will override value in script

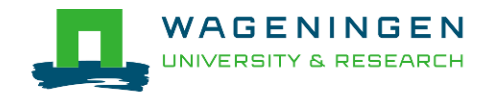

Some jobs and their option requirements

- **Serial example**
- **Embarrassingly parallel example**
- **Shared memory example**
- **Message passing example**

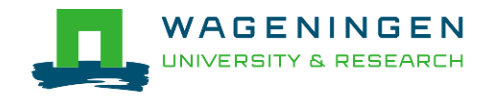

## Some jobs and their option requirements

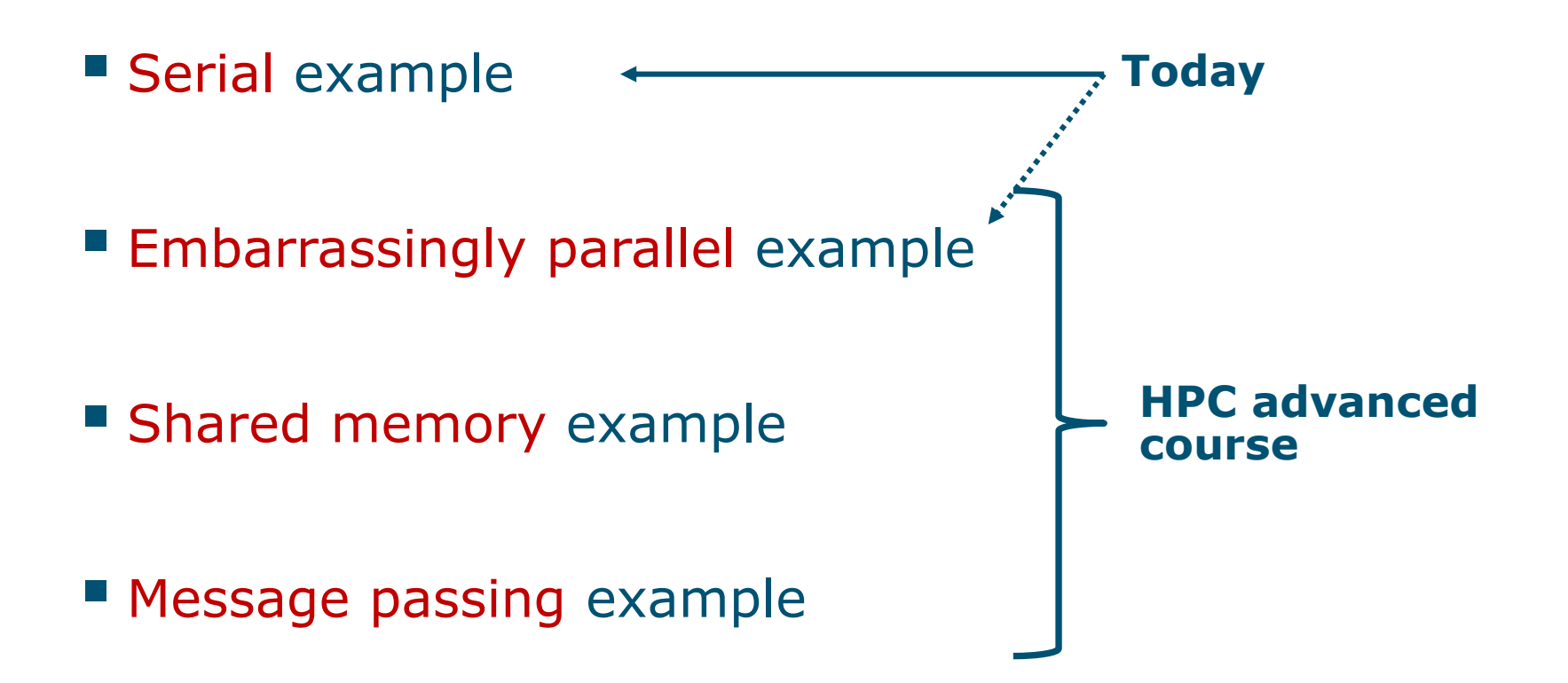

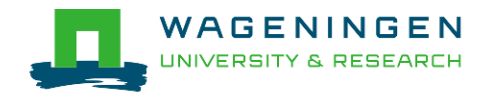

## A serial example

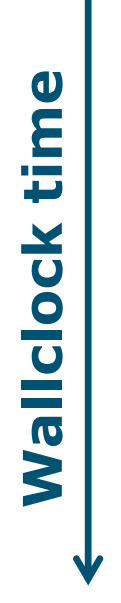

You run one (several) program(s) serially **There is no parallelism** 

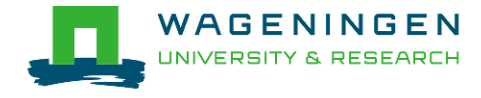

### A serial example: resource

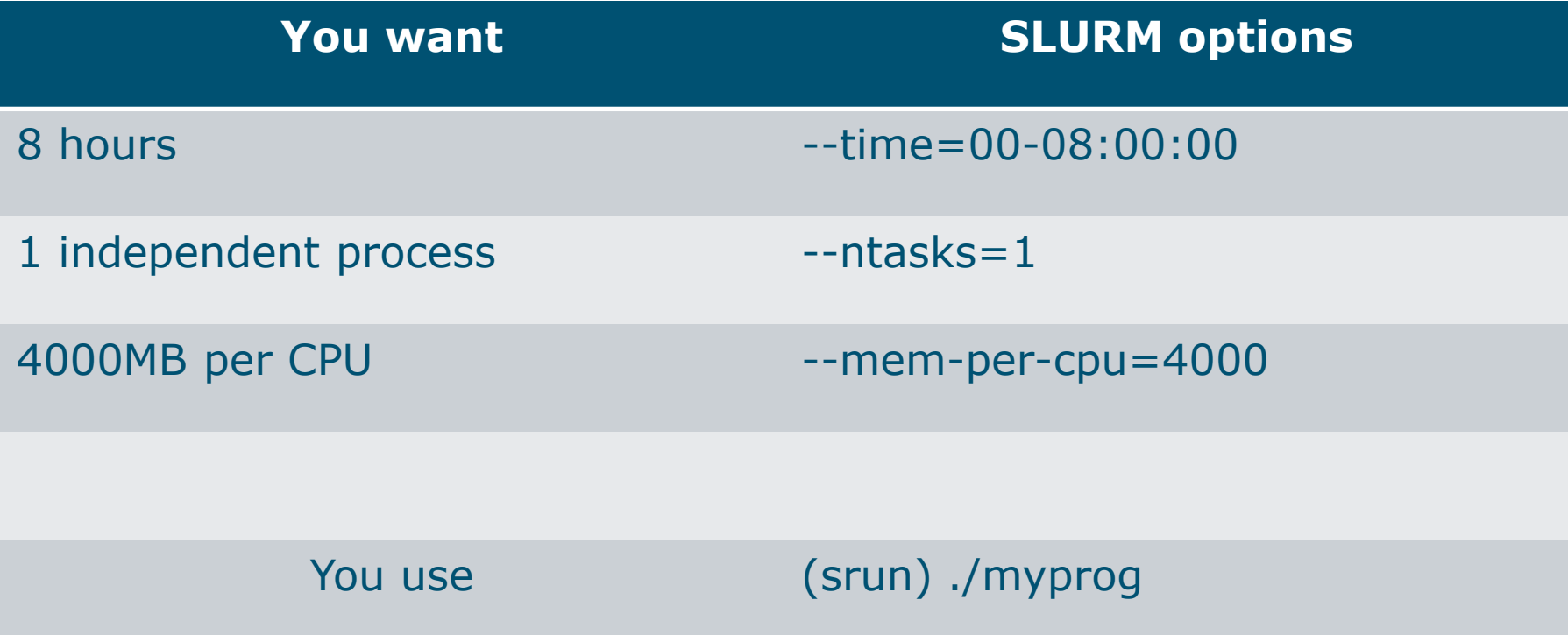

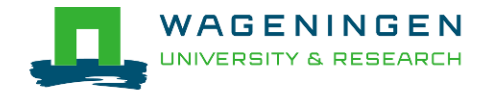

### A serial example: script

```
\sharp!/bin/bash
# -------------------------------Name of the job-----------------
#SBATCH --job-name=serial example
#SBATCH --mail-user=my.email.address@wur.nl
#SBATCH --mail-type=ALL
#------------------------------Output files-----------------------------
#SBATCH --output=output %j.txt
#SBATCH --error=error output %j.txt
 --------------------------------Other information---------------------
#SBATCH --comment='Some comments'
 ------------------------------Required resources------------------------
#SBATCH --time=0-1
#SBATCH --ntasks=1
#SBATCH --cpus-per-task=1
#SBATCH --mem-per-cpu=4000
       -----------------------Environment, Operations and Job steps----
srun echo 'Hello'
   UNIVERSITY & RESEARCH
```
62

# 4. Monitoring and controlling a job *scancel*

*scancel* [options] [job\_id[.step\_id]...]

• Cancel jobs or job steps

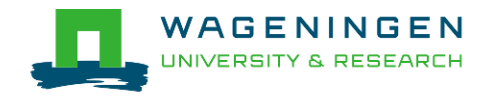

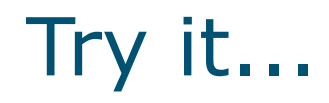

#### " Write a Slurm script to run **QMSim16** with the required memory and submit it!

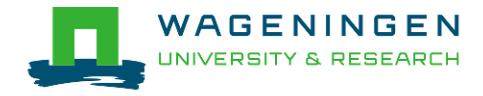

## Helpful tool

#### /cm/shared/apps/accounting/sbatch-generator

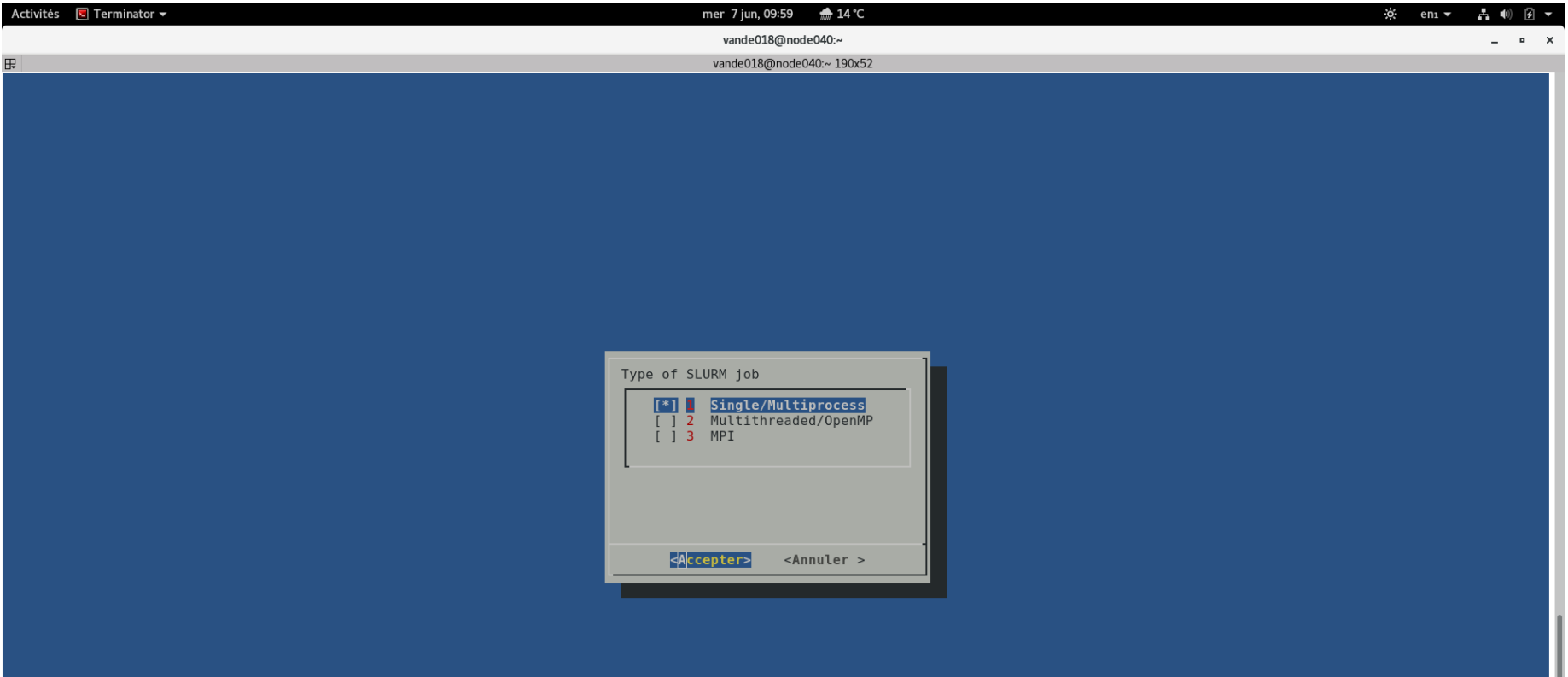

65

# 4. Monitoring and controlling a job

" Commonly used commands to monitor and control a job

- **squeue**
- **scontrol**
- **scancel**
- · sprio

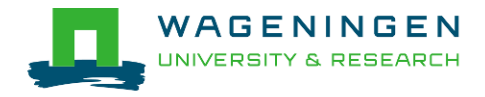

# 4. Monitoring and controlling a job *squeue*

#### *squeue* [options]

- View information about jobs located in the SLURM scheduling queue
- Useful options

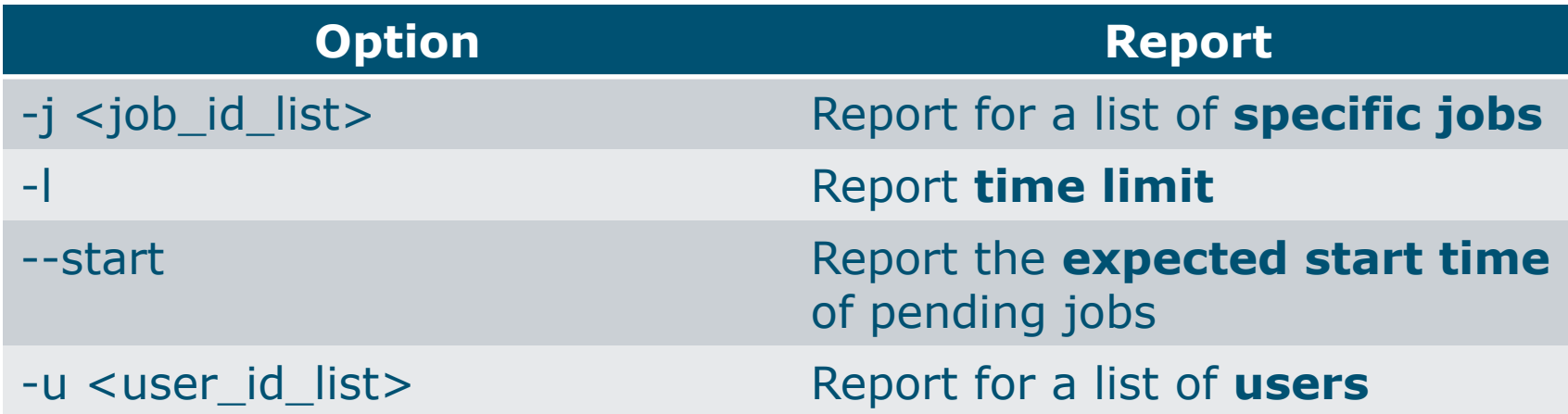

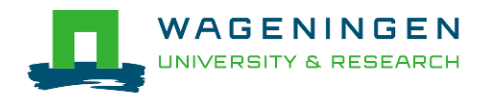

# 4. Monitoring and controlling a job *squeue*

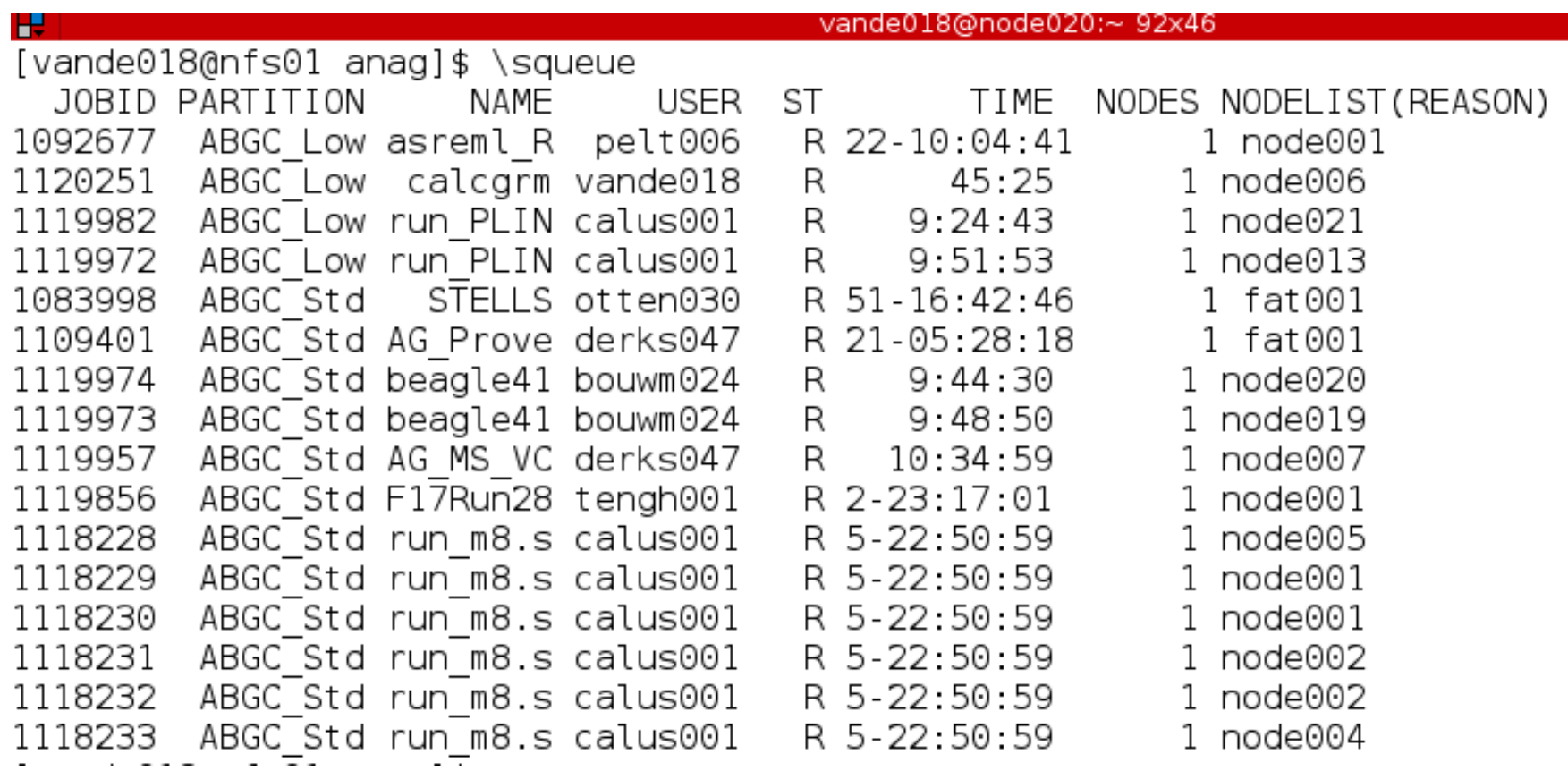

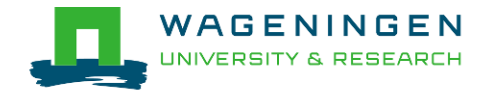

# 4. Monitoring and controlling a job *scontrol*

#### *scontrol* [options] [command]

- View Slurm configuration and state
- Update job resource request
- Work only for running jobs
- Useful options

*scontrol show job JOB\_ID scontrol show nodes Lots of information*

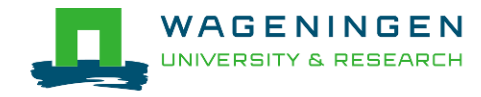

# 4. Monitoring and controlling a job scontrol

Æ jvandenp@localhost:~ 91x42 [vande018@nfs01 anag]\$ scontrol show jobid 1120249 JobId=1120249 Name=calcgrm UserId=vande018(17240402) GroupId=domain users(16777729) Priority=1 Account=4414801570 QOS=normal JobState=RUNNING Reason=None Dependency=(null) Requeue=1 Restarts=0 BatchFlag=1 ExitCode=0:0 RunTime=00:01:29 TimeLimit=2-00:00:00 TimeMin=N/A SubmitTime=2016-03-29T18:48:38 EligibleTime=2016-03-29T18:48:38 StartTime=2016-03-29T18:48:38 EndTime=2016-03-31T18:48:38 PreemptTime=None SuspendTime=None SecsPreSuspend=0 Partition=ABGC Low AllocNode:Sid=nfs01:10205 RegNodeList=(null) ExcNodeList=(null) Nodel ist=node006 BatchHost=node006 NumNodes=1 NumCPUs=16 CPUs/Task=16 ReqS:C:T=\*:\*:\* MinCPUsNode=16 MinMemoryCPU=4000M MinTmpDiskNode=0 Features=(null) Gres=(null) Reservation=(null) Shared=OK Contiguous=0 Licenses=(null) Network=(null) Command=/lustre/scratch/WUR/ABGC/vande018/apy1/popsbi/anag/lance.sh WorkDir=/lustre/scratch/WUR/ABGC/vande018/apy1/popsbi/anag

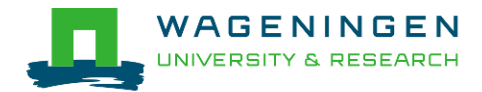

# 4. Monitoring and controlling a job *scancel*

*scancel* [options] [job\_id[.step\_id]...]

• Cancel jobs or job steps

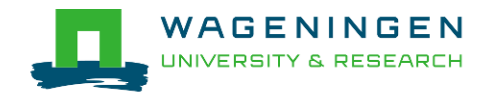

# 4. Monitoring and controlling a job *sprio*

#### *sprio* [options]

- View the components of a job's scheduling priority
- Rule: a job with a lower priority can start before a job with a higher priority IF it does not delay that jobs's start time
- Useful options

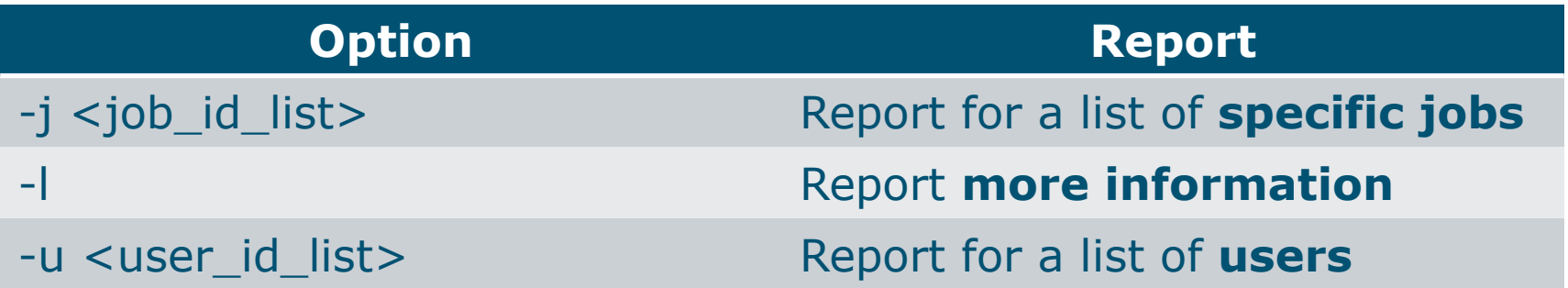

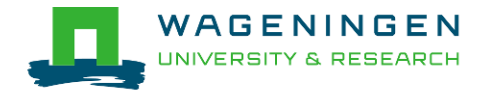
### 5. Getting an overview of jobs

### **Previous and running jobs**

- · sacct
- **Running jobs** 
	- · scontrol
	- sstat
- Previous jobs
	- Contents of emails (--mail-type=END | ALL)

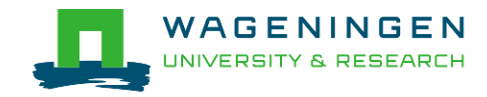

# 5. Getting an overview of jobs *sacct*

### *sacct* [options]

- Display accounting data for all jobs/steps
- Some information are available only at the end of the job
- Useful options

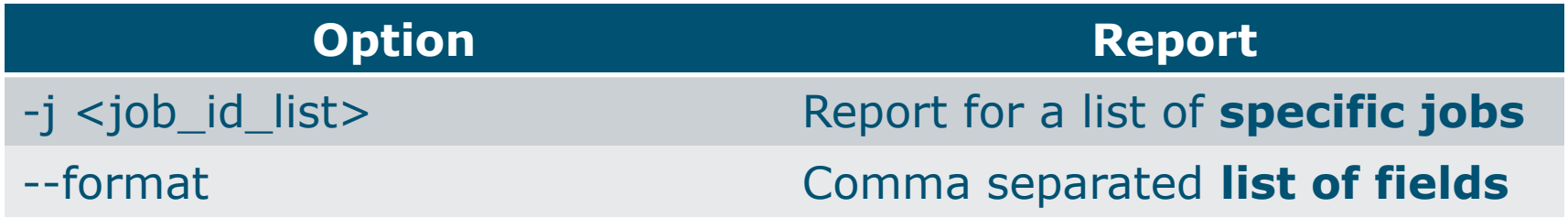

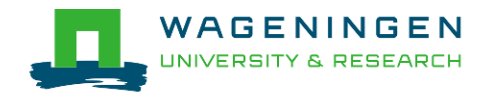

# 5. Getting an overview of jobs sacct

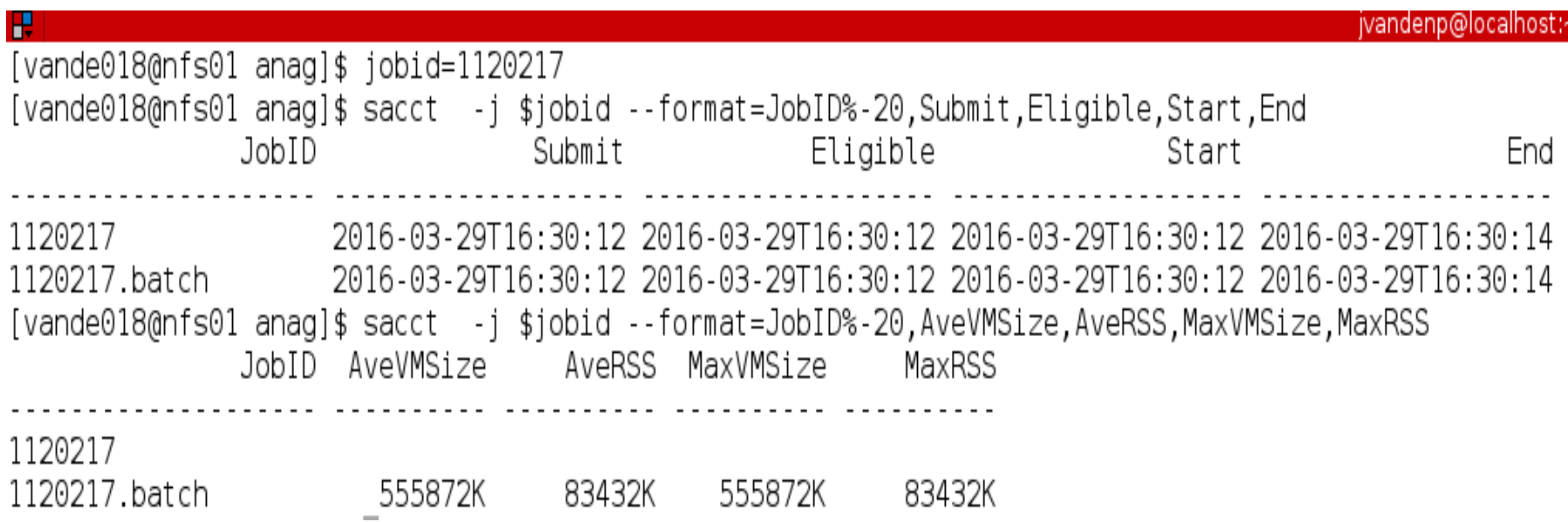

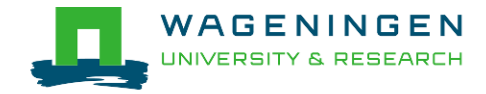

# 5. Getting an overview of running jobs *sstat*

### *sstat* [options]

- Display various status information of a running job/step
- Work only if srun if used
- Useful options

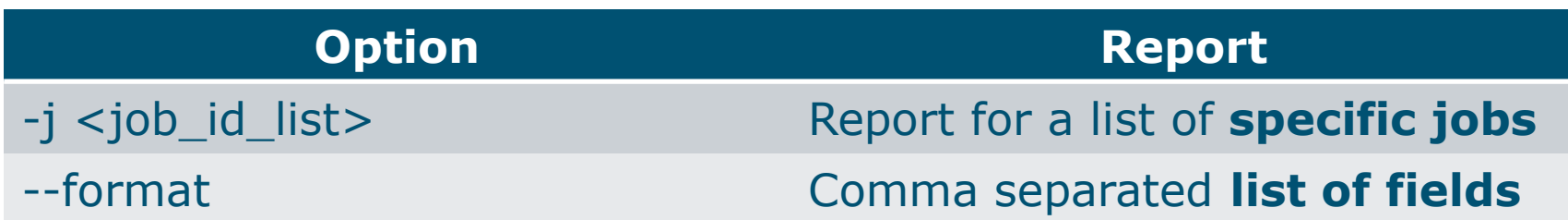

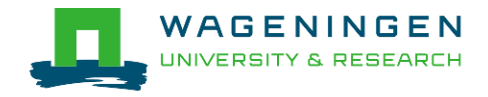

# 5. Getting an overview of running jobs **sstat**

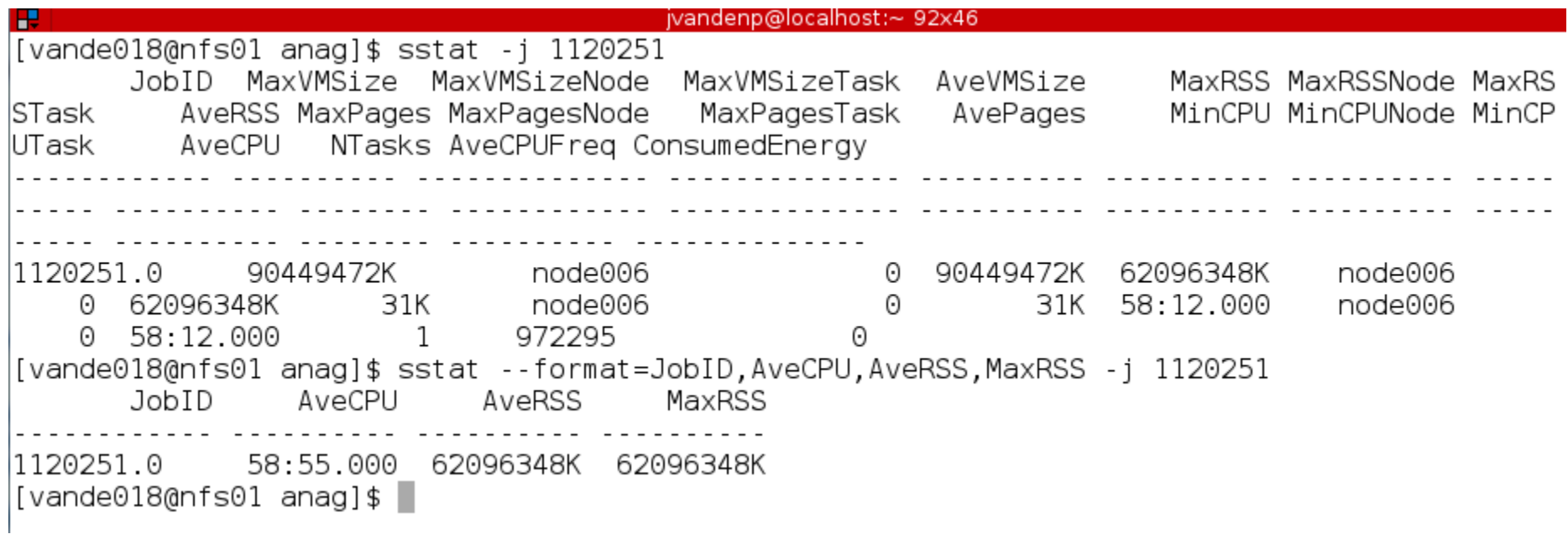

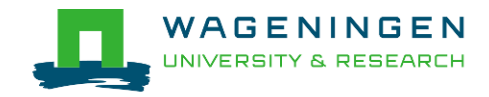

## 5. Getting an overview of jobs *emails*

Displays time, memory and CPU data

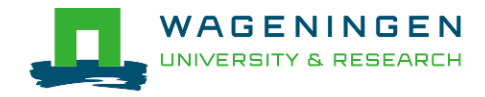

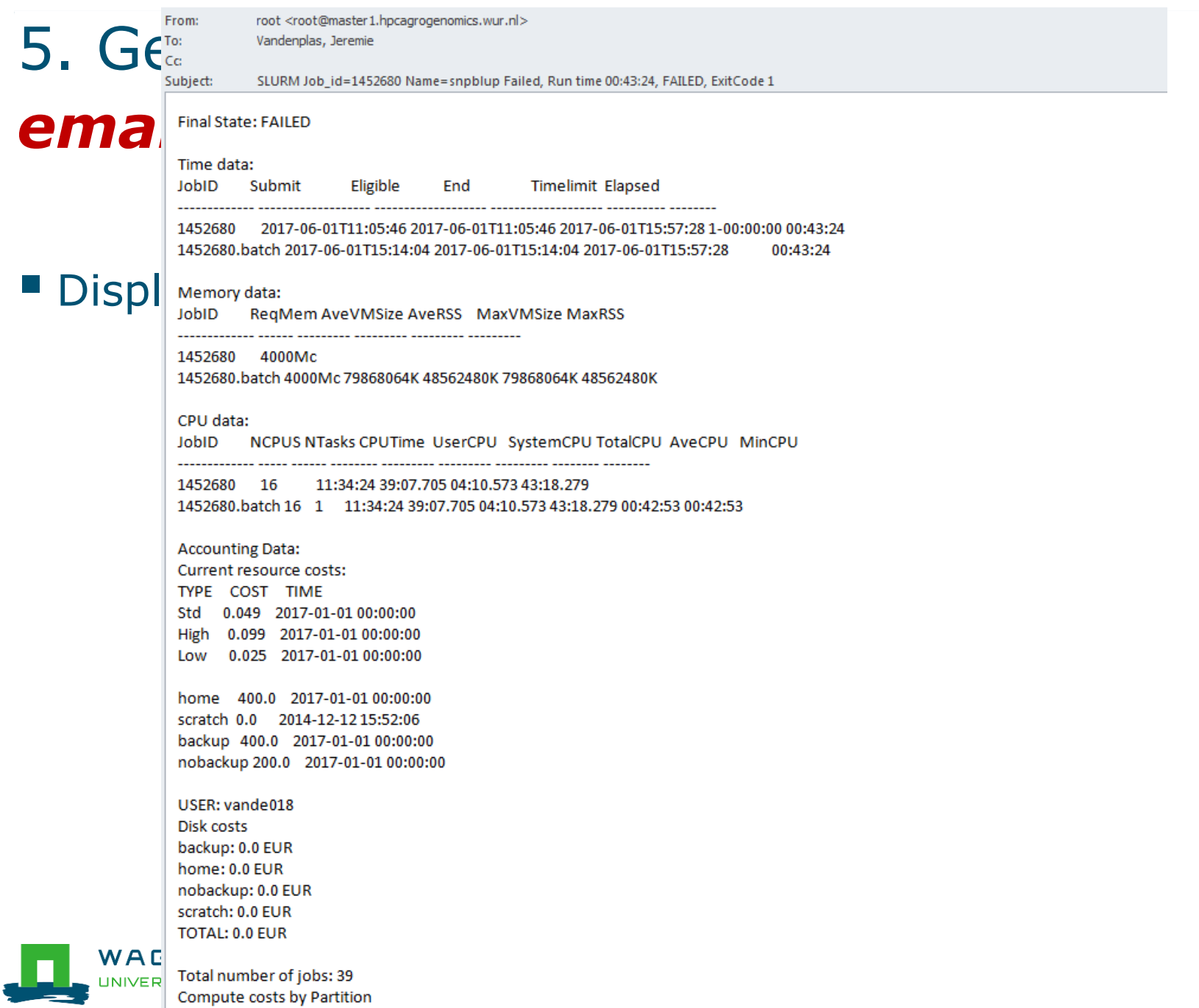

 $L<sub>out</sub>$   $\wedge$   $\wedge$   $\wedge$   $\wedge$   $\wedge$ 

79

### Information on the HPC

#### */cm/shared/apps/accounting/node\_reserve\_usage\_graph*

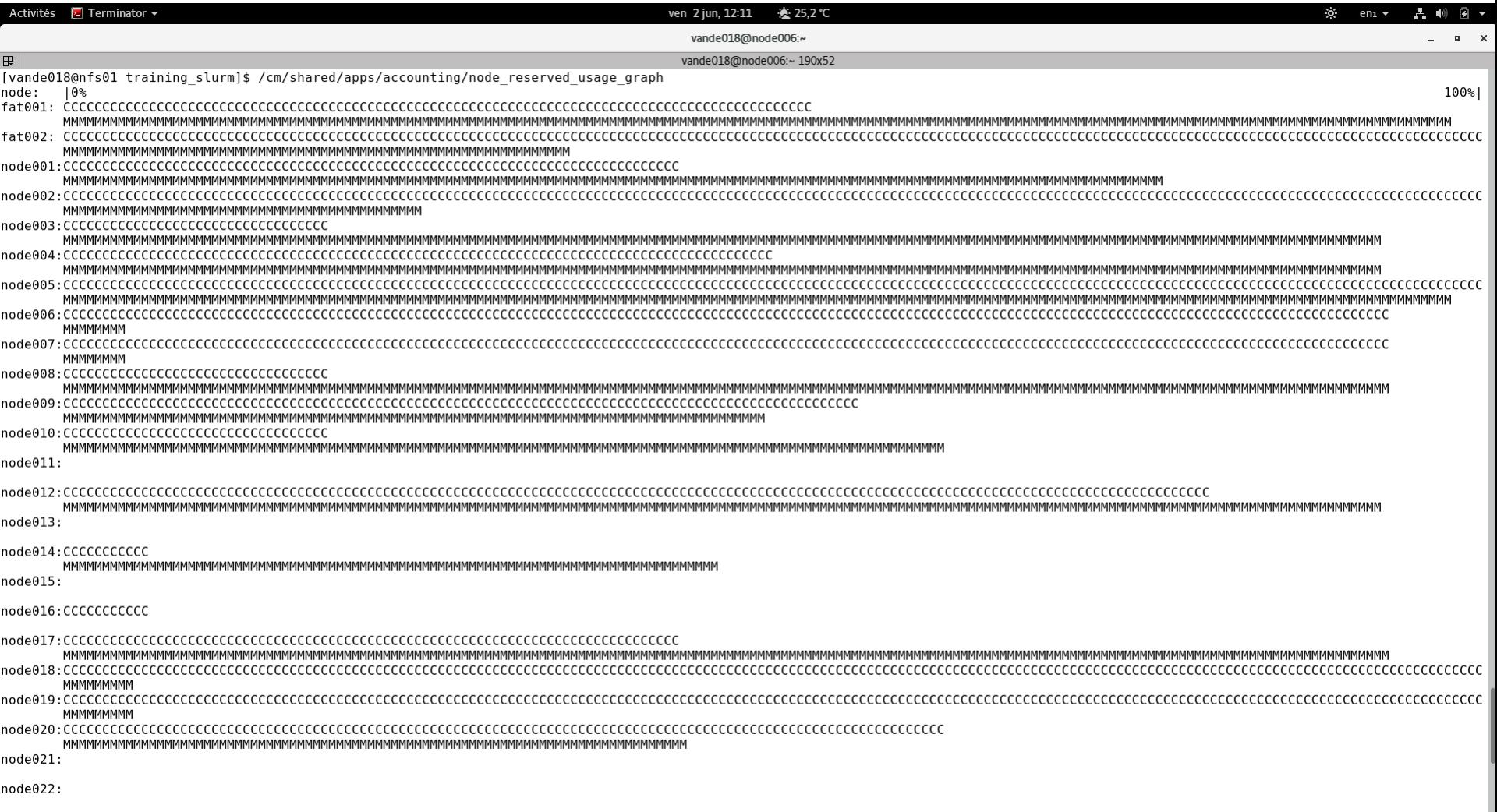

0de023

### Information on the HPC Anunna

- "/cm/shared/apps/accounting/node\_reserve\_usag e\_graph
- "/cm/shared/apps/accounting/get\_my\_bill
- $\blacksquare$  sinfo
- **E** scontrol show nodes

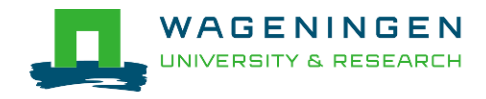

### Extra information - job array

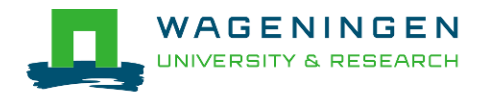

# An embarrassingly parallel example

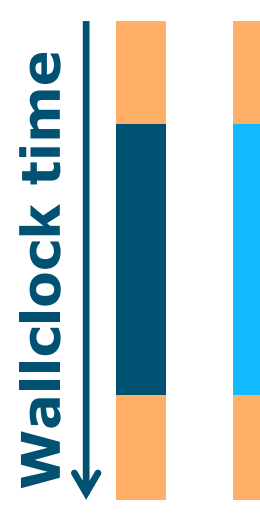

- **Parallelism is obtained by launching the** same program multiple times simultaneously
- **Everybody does the same thing**
- **No inter-process communication**
- Useful cases
	- Multiple input/data files
	- Random sampling
	- ...

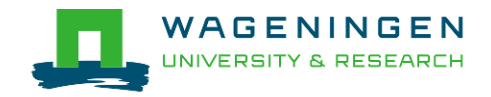

## An embarrassingly parallel example Multiple input/data files

**The program processes input/data from one file Example 2** Launch the same program multiple times on distinct input/data files

- **If could be submit several times manually**
- Or use job arrays!

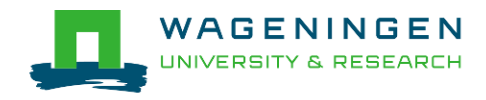

### An embarrassingly parallel example **Resource**

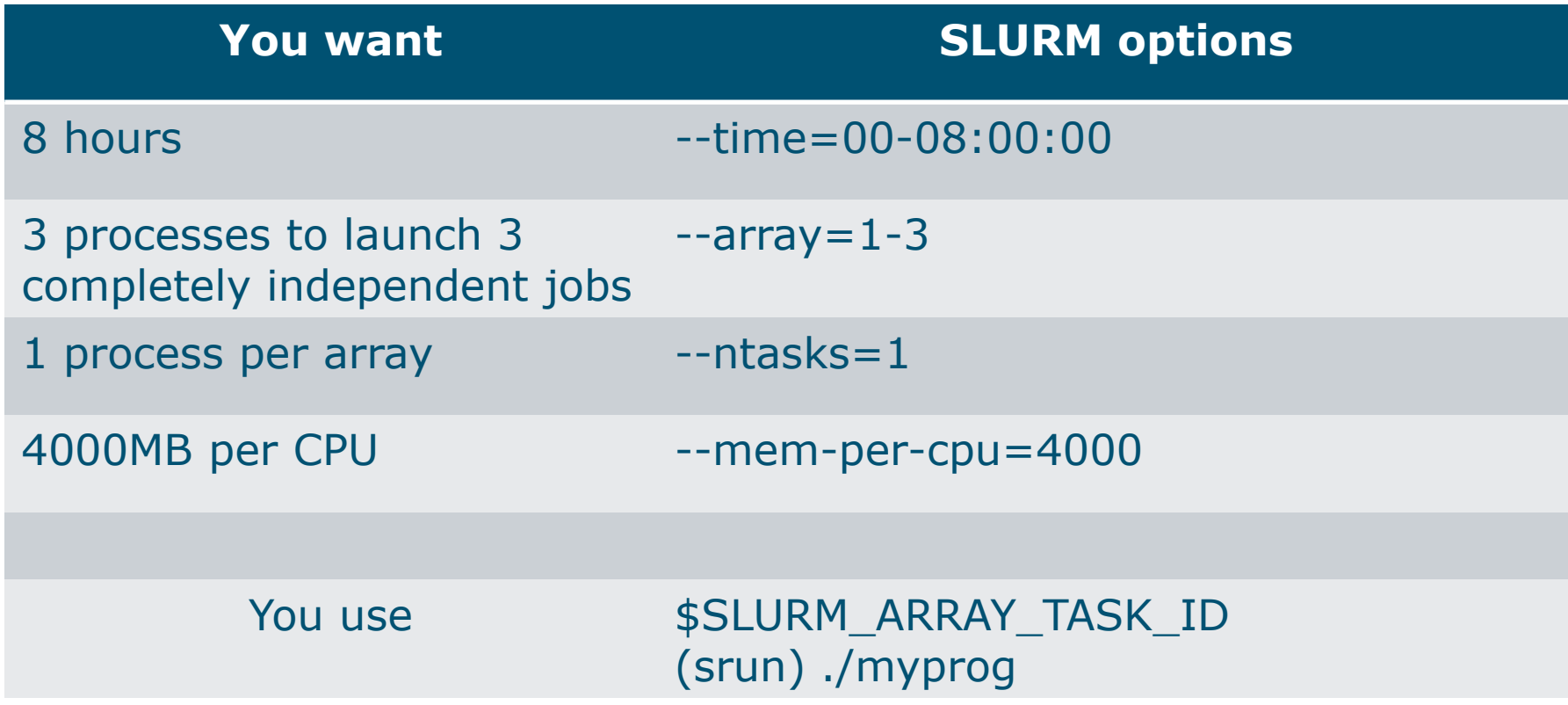

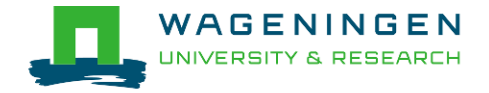

```
田
[vande018@nfs01 one parameter file]$ more script slurm.sh
#!/bin/bash
# ------------------------------Name of the job-------------------------
#SBATCH --job-name=multiple datafiles
#SBATCH --mail-user=jernplas@wur.nl
#SBATCH --mail-type=ALL
#-----------------------------Output files------------------------------
#SBATCH --output=output %i.txt
#SBATCH --error=error output %j.txt
#-----------------------------Other information------------------------
#SBATCH -- comment='Some comments'
```
#------------------------------Required resources------------------------

 $\text{\#SBATCH}$  --time=0-1 3 array jobs  $\#SBATCH - array=1-3$  $(from 1 to 3)$ #SBATCH --ntasks=1 #SBATCH --cpus-per-task=1 #SBATCH --mem-per-cpu=4000

#-----------------------------Environment, Operations and Job steps----

echo "Processing the array \$SLURM ARRAY TASK ID" mkdir simulation \$SLURM ARRAY TASK ID && cd simulation \$SLURM ARRAY TASK ID ../OMSim16 ../ex0.prm >out.gmsim SLURM script

[vande018@nfs01 one parameter file]\$||

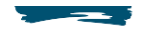

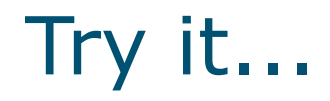

### Write a Slurm script to run **4 times** the program **QMSim16** with **1 thread** and a total of **4 GB RAM**.

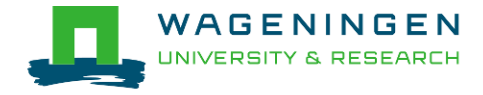

Thank you!

# Questions?

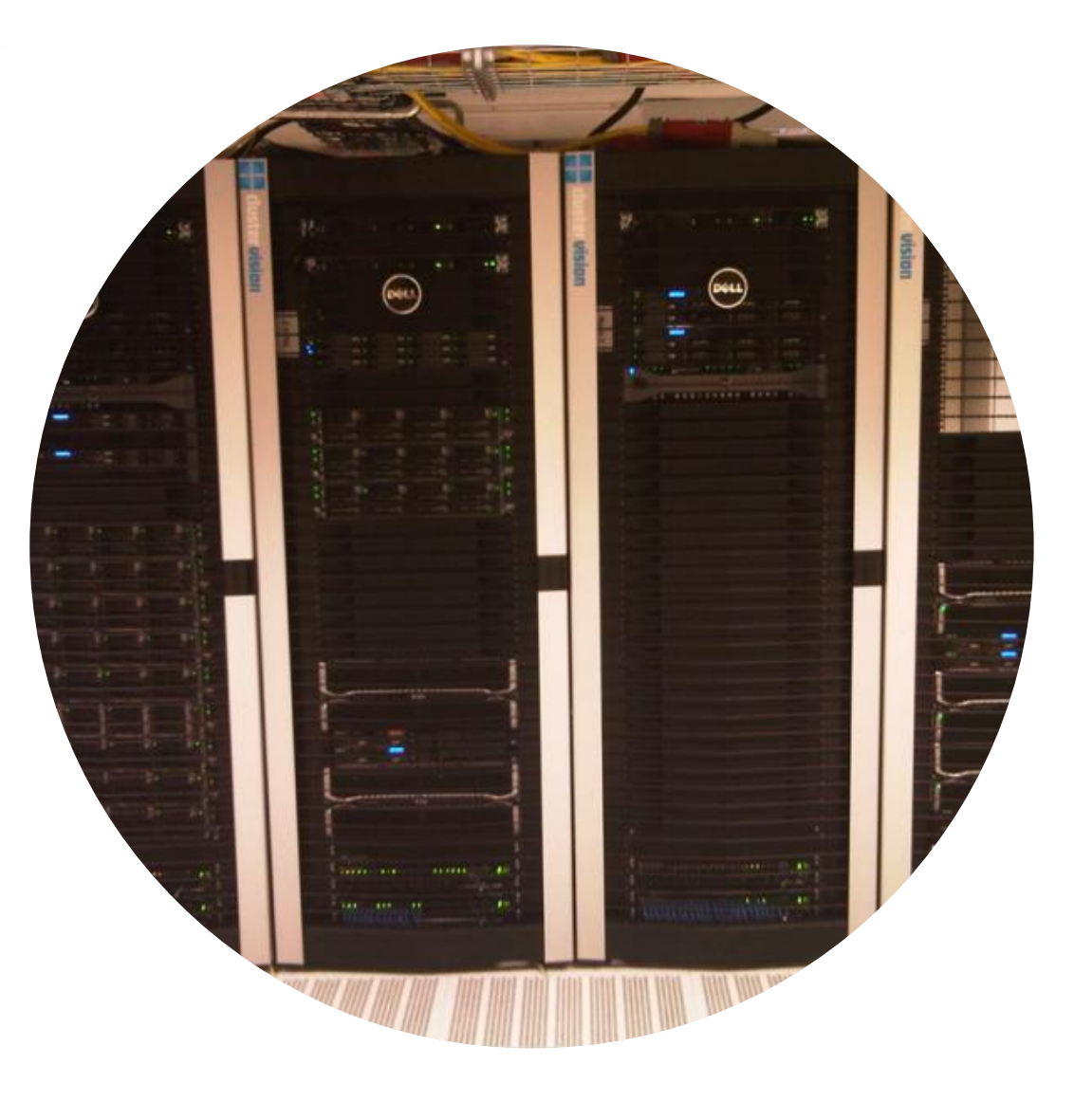

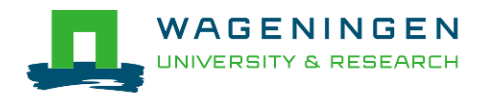

### Helpful tool

### http://www.ceci-hpc.be/scriptgen.html

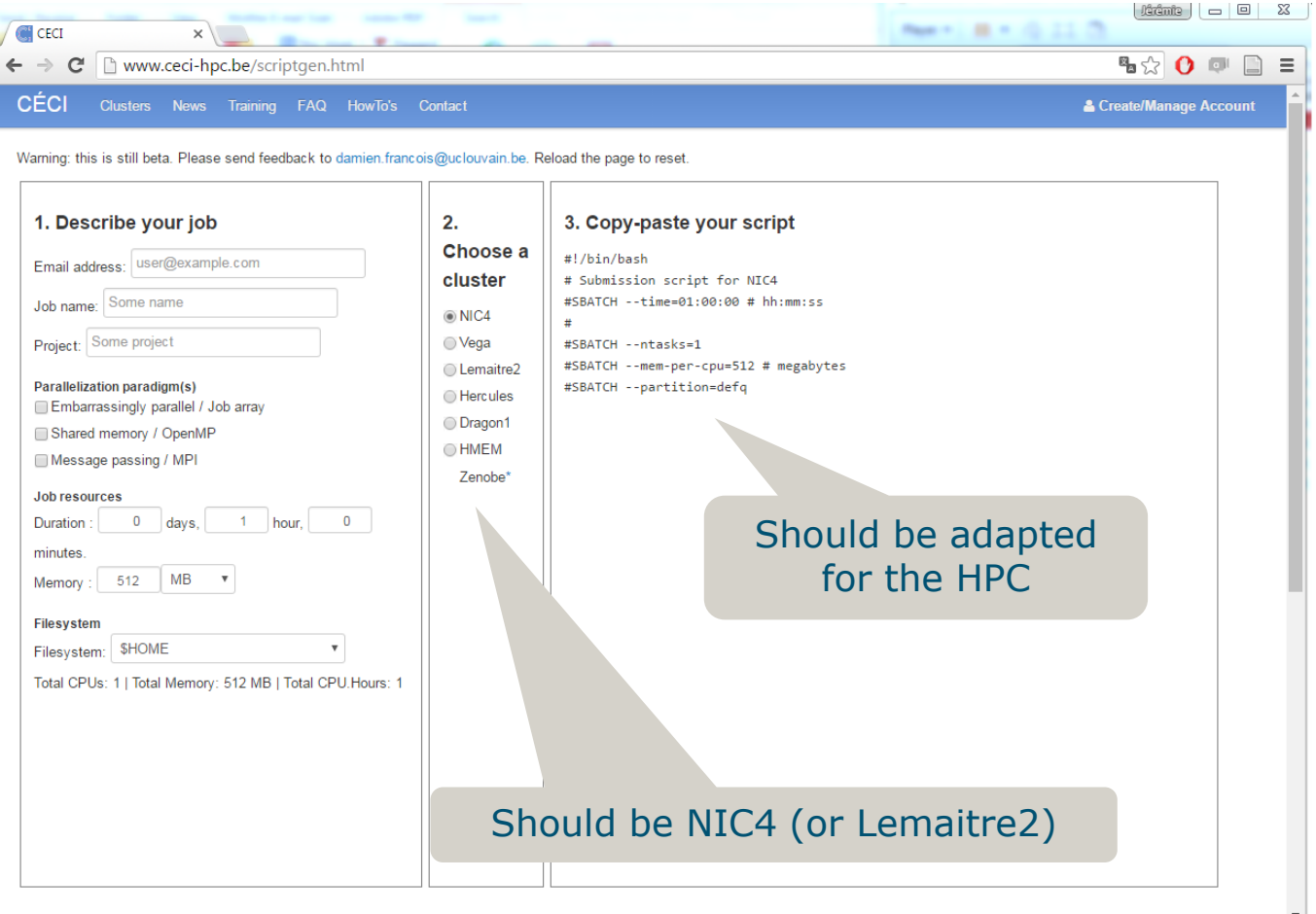

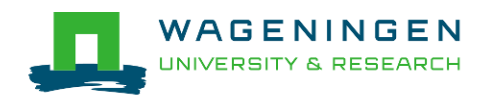